# **Synology®**

# **Synology RackStation RS3614xs/RS3614RPxs**

**Руководство по быстрой установке**

Synology\_QIG\_RS3614xs&RS3614RPxs\_20140617

## Содержание

### Глава 1: Перед началом работы

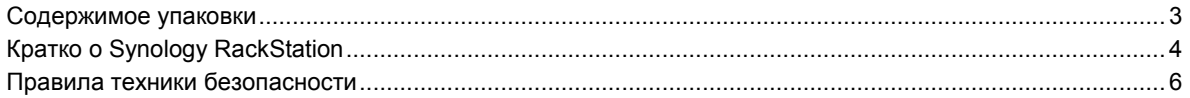

### Глава 2: Установка оборудования

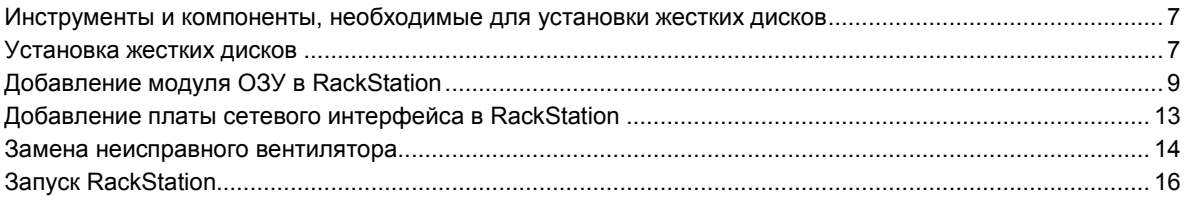

### Глава 3: Установка DSM на RackStation

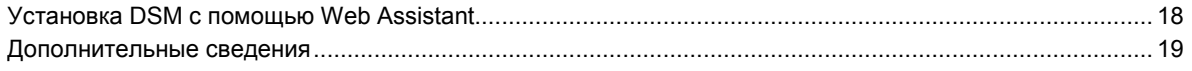

#### Приложение А: Характеристики

Приложение В: Таблица светодиодных индикаторов

## <span id="page-2-0"></span>**1 Глава 1: Перед началом работы**

Благодарим за приобретение продукта Synology. Перед установкой RackStation проверьте содержимое упаковки, чтобы убедиться, что все перечисленные ниже компоненты имеются в наличии. Ознакомьтесь с инструкциями по безопасности во избежание травм и повреждения устройства RackStation.

### <span id="page-2-1"></span>**Содержимое упаковки**

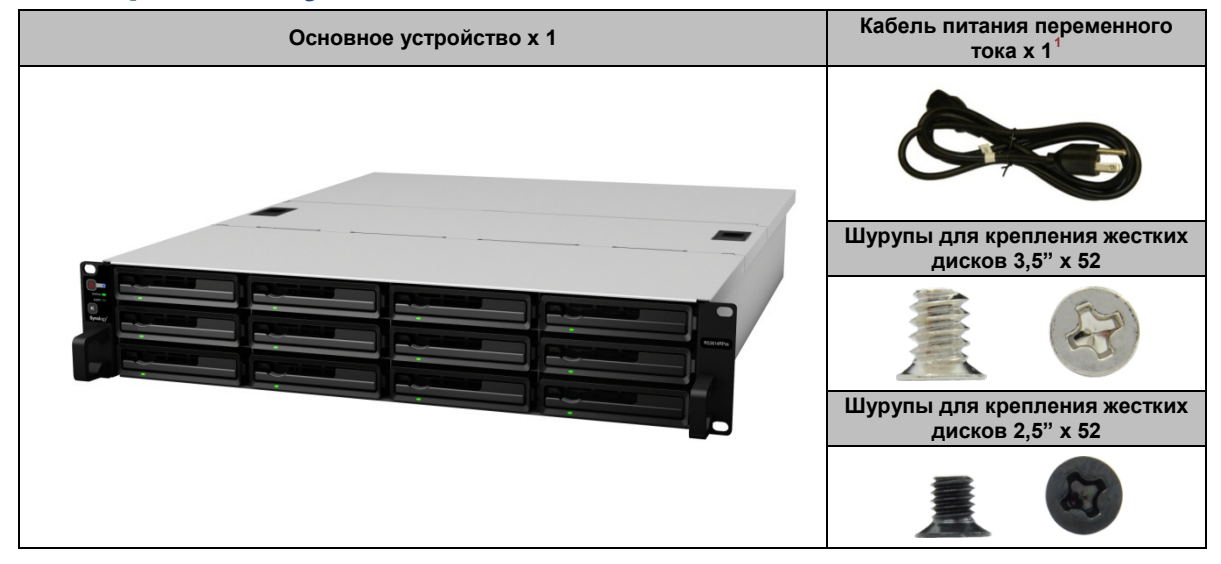

#### **Глава**

<span id="page-2-2"></span>**<sup>---------</sup>** <sup>1</sup> Кабель питания переменного тока: RS3614xs x 1; RS3614RPxs x 2

### <span id="page-3-0"></span>**Кратко о Synology RackStation**

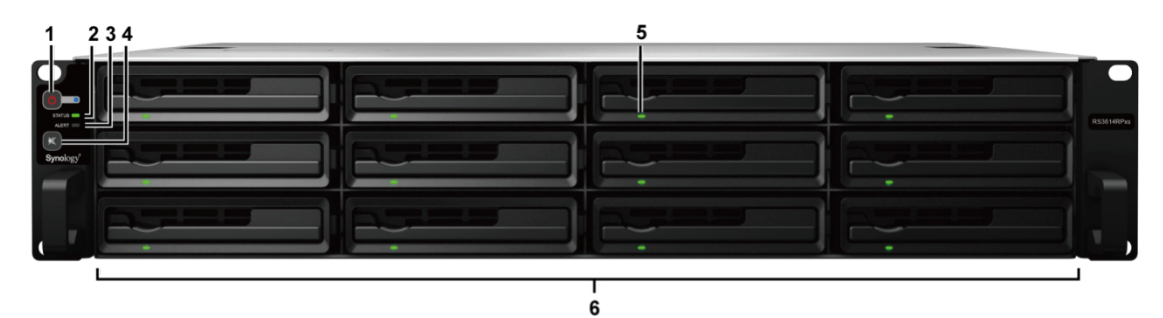

**RS3614xs** 

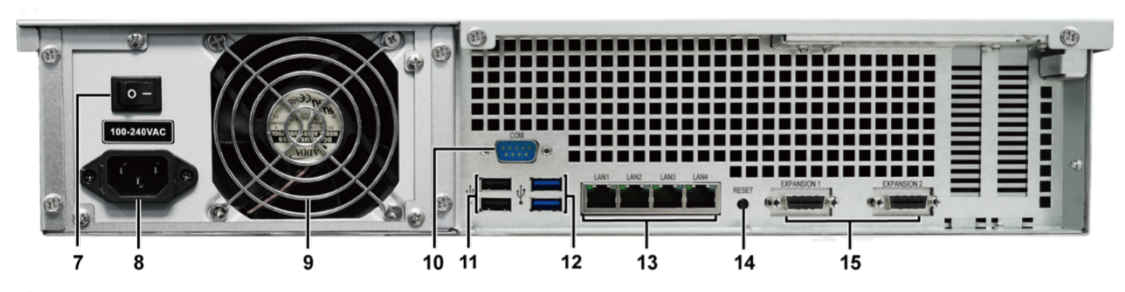

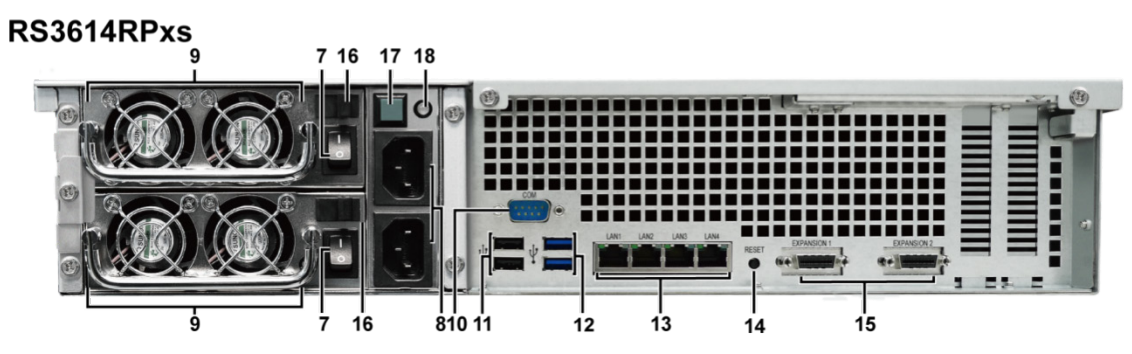

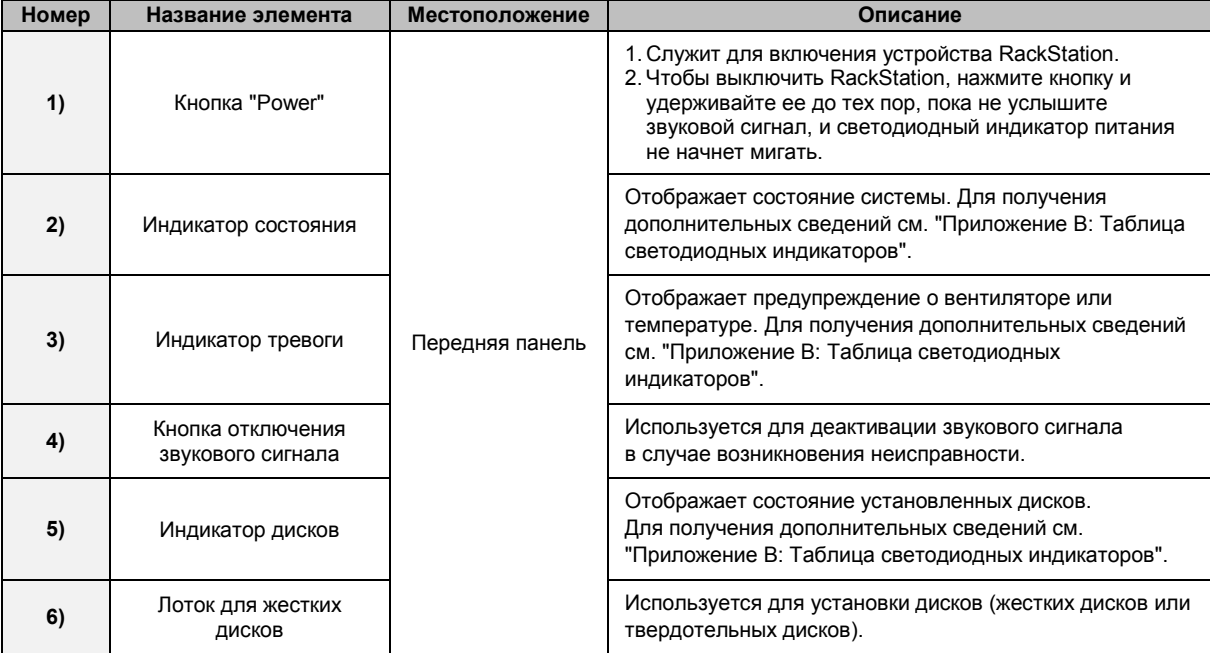

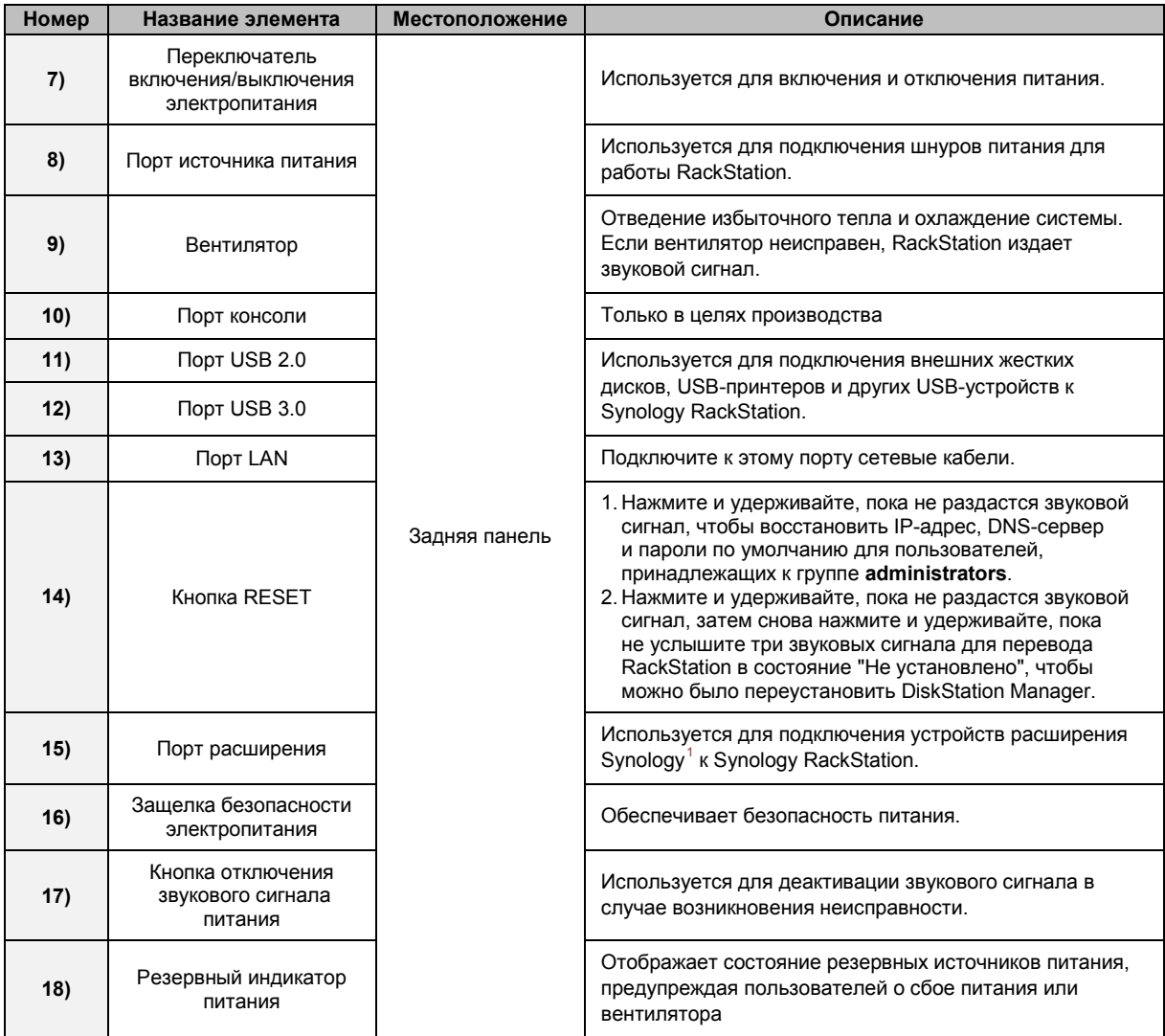

<span id="page-4-0"></span>**<sup>---------</sup>** <sup>1</sup> Дополнительную информацию об устройстве расширения Synology, поддерживаемого RackStation, см. на веб-сайте **[www.synology.com](http://www.synology.com/)**.

## <span id="page-5-0"></span>**Правила техники безопасности**

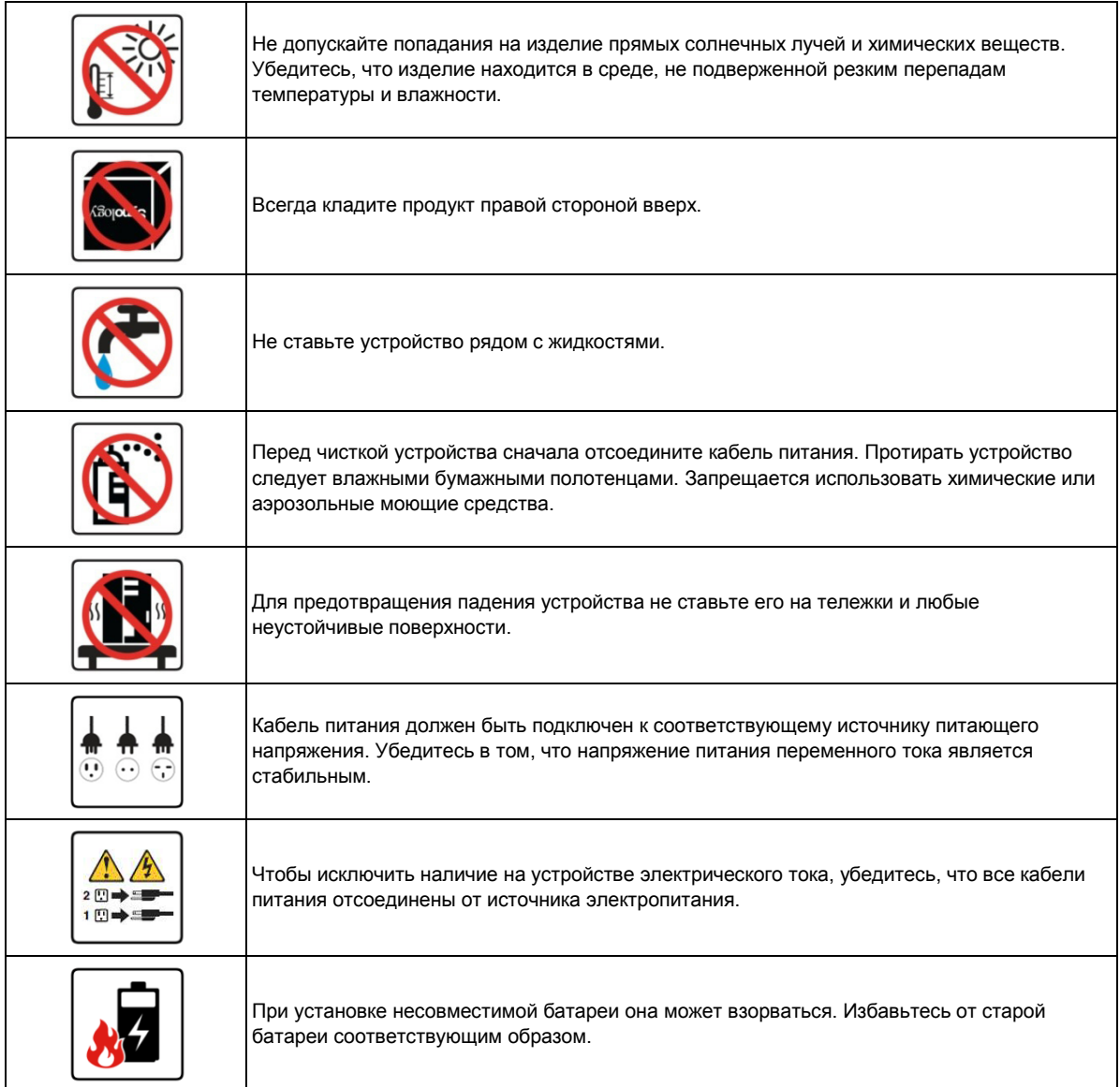

## <span id="page-6-0"></span>**2 Глава 2: Установка оборудования**

### <span id="page-6-1"></span>**Инструменты и компоненты, необходимые для установки жестких дисков**

#### Отвертка

• Минимум один жесткий диск SATA 3,5" или 2,5" (для просмотра совместимых моделей жестких дисков посетите веб-сайт **[www.synology.com](http://www.synology.com/)**)

*Внимание!* При установке жесткого диска с данными в некоторых случаях система форматирует жесткий диск и стирает все данные. Чтобы сохранить данные, сделайте их резервную копию перед установкой.

### <span id="page-6-2"></span>**Установка жестких дисков**

**1** Найдите кнопку под ручкой лотка жестких дисков. Нажмите кнопку и потяните ручку лотка, как показано ниже.

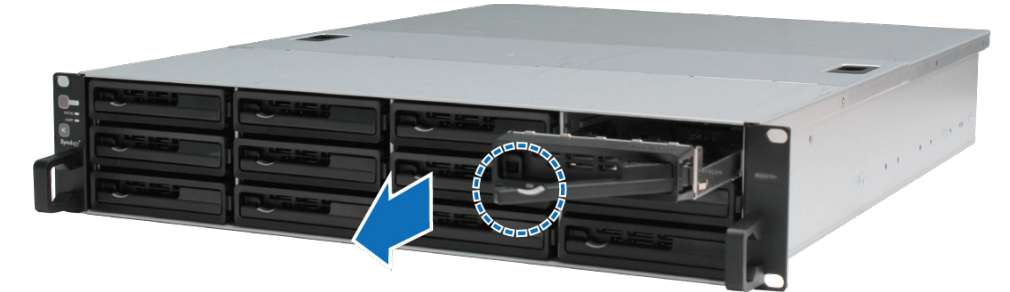

- **2** Установите жесткие диски в лотки:
	- **Для дисков 3,5":** Поместите жесткий диск в лоток. Переверните лоток и затяните винты в четырех местах, как показано ниже.

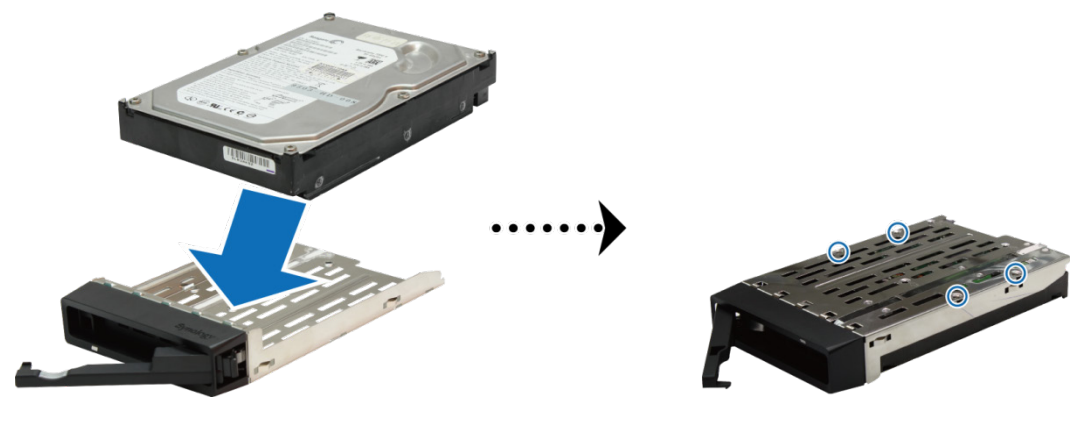

### **Глава**

 **7** 

 **Для дисков 2,5":** Поместите жесткий диск в лоток. Переверните лоток и затяните винты в четырех местах, как показано ниже.

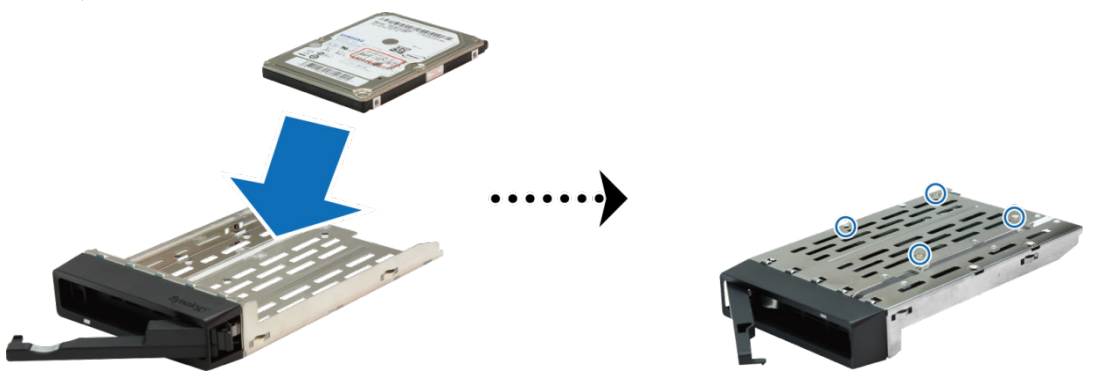

**3** Вставьте лоток с установленным жестким диском в пустой отсек для дисков.

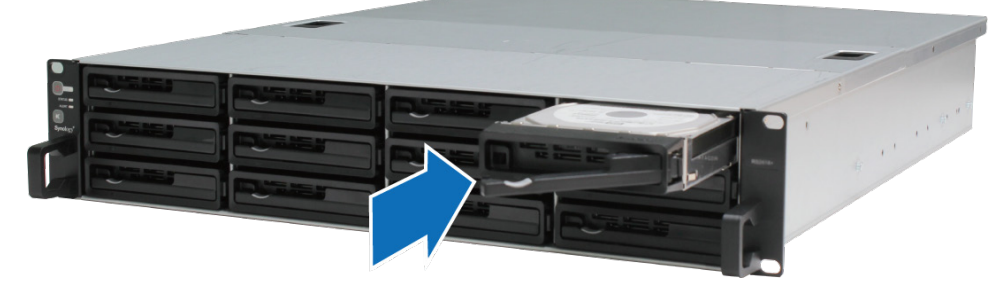

*Важно!* Убедитесь, что лоток для жестких дисков вставлен полностью. В противном случае жесткий диск может работать с ошибками.

- **4** Прижмите ручку вовнутрь, чтобы зафиксировать лоток для жестких дисков.
- **5** При установке всех подготовленных жестких дисков повторите описанные выше шаги.
- **6** Нумерация дисков показана на рисунке ниже.

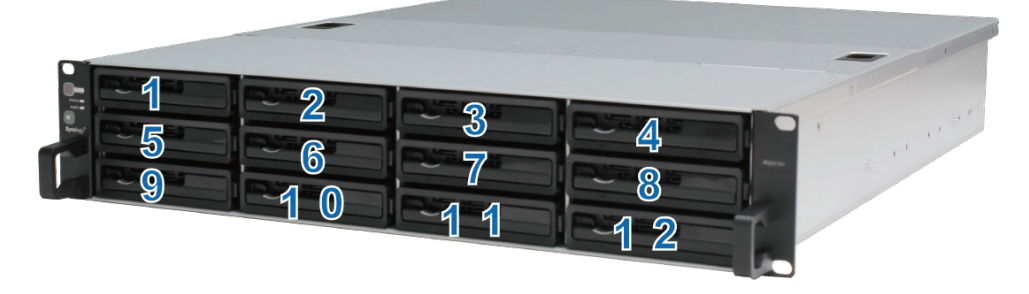

*Примечание.* Для создания раздела RAID рекомендуется использовать жесткие диски одного размера, чтобы оптимизировать использование объема жестких дисков.

### <span id="page-8-0"></span>**Добавление модуля ОЗУ в RackStation**

Synology предлагает модули ОЗУ, позволяющие расширить объем памяти устройства RackStation. Чтобы установить, проверить или извлечь модуль ОЗУ, выполните указанные ниже действия.

#### <span id="page-8-1"></span>**Установка модуля ОЗУ**

**1** Отключите RackStation и отсоедините все кабели для предотвращения возможного повреждения.

*Важно!* Перед установкой модуля ОЗУ подождите 30 секунд после отключения кабелей от RackStation для обеспечения полного обесточивания. Также снимите статическое электричество перед установкой, коснувшись водопровода, металлического проводника или другого человека, чтобы снять с себя статическое электричество и не повредить материнскую плату, периферийные устройства и другие компоненты.

**2** Передвиньте защелки, показанные ниже, чтобы снять крышку вентилятора.

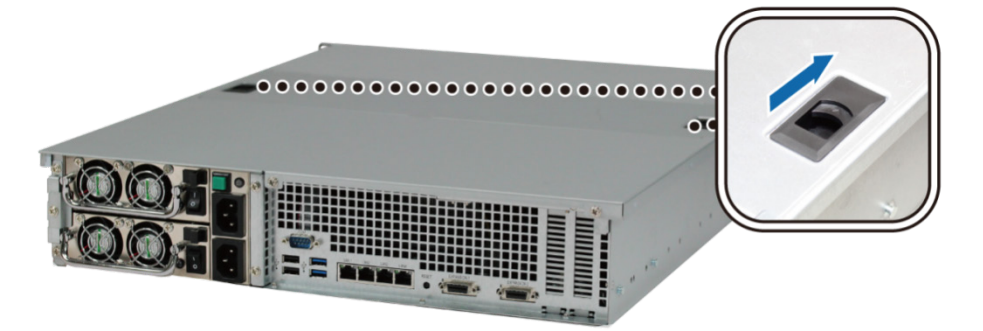

**3** Приподнимите и снимите крышку вентилятора.

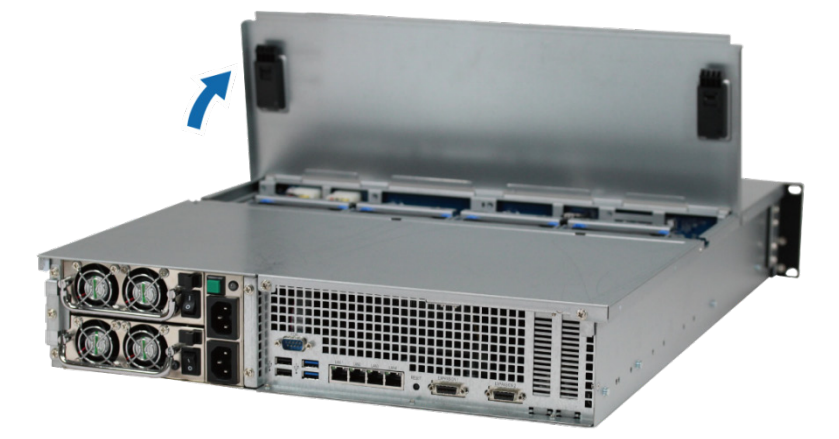

- **4** Чтобы удалить винты, крепящие верхнюю крышку, выполните указанные ниже действия:
	- **a** Удалите два винта, как показано ниже.

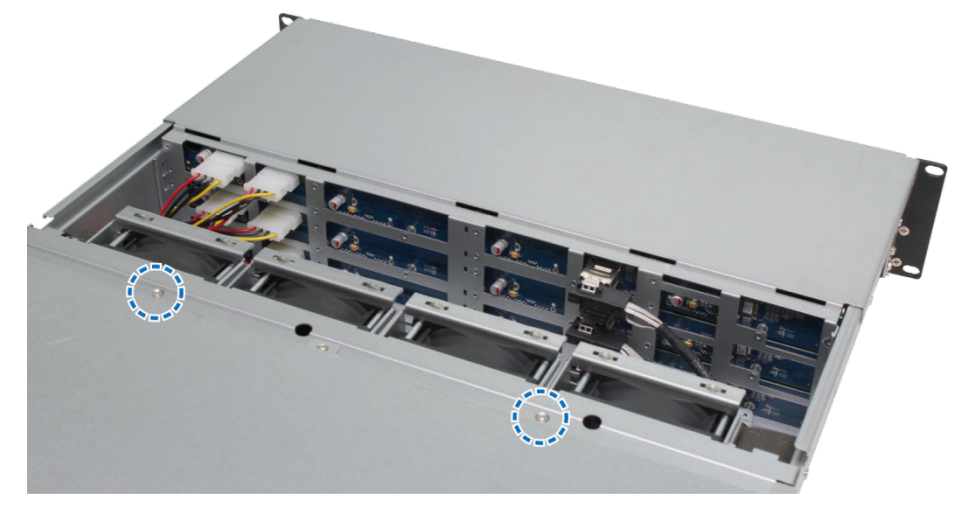

**b** Извлеките два винта, расположенные на задней части. Затем потяните верхнюю крышку в указанном ниже направлении и приподнимите ее.

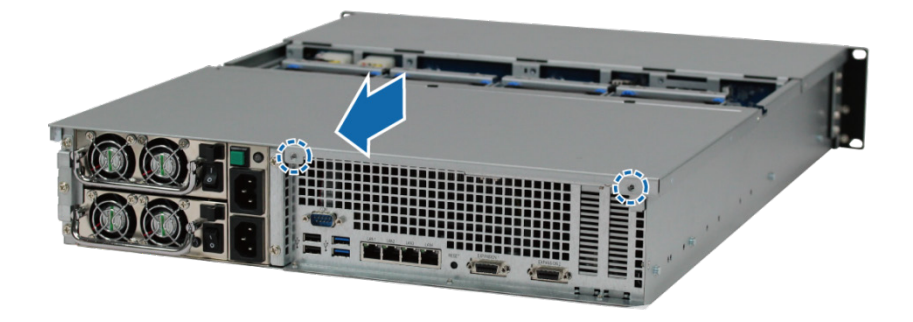

**c** Открутите винты крепежного кронштейна и снимите крепежный кронштейн, чтобы получить доступ к портам ОЗУ.

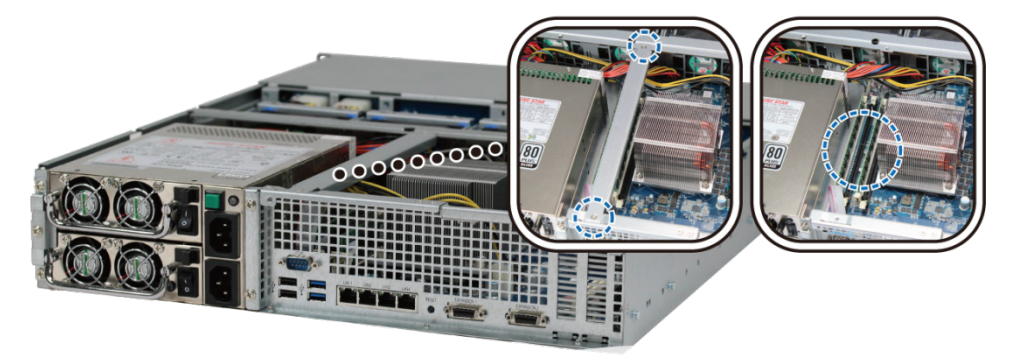

*Важно!* При снятии крышки будут открыты возможным повреждениям чувствительные внутренние компоненты. Не касайтесь других компонентов при добавлении и удалении модулей памяти.

#### **5** Чтобы вставить новый модуль памяти, выполните следующие действия:

- **a** Откройте защелки на разъеме памяти, прижав их наружу.
- **b** Выровняйте позолоченный край модуля памяти относительно соответствующего паза.
- **c** Двумя пальцами плавно надавите на модуль памяти.
- **d** Если модуль памяти установлен правильно, защелки защелкнутся автоматически.

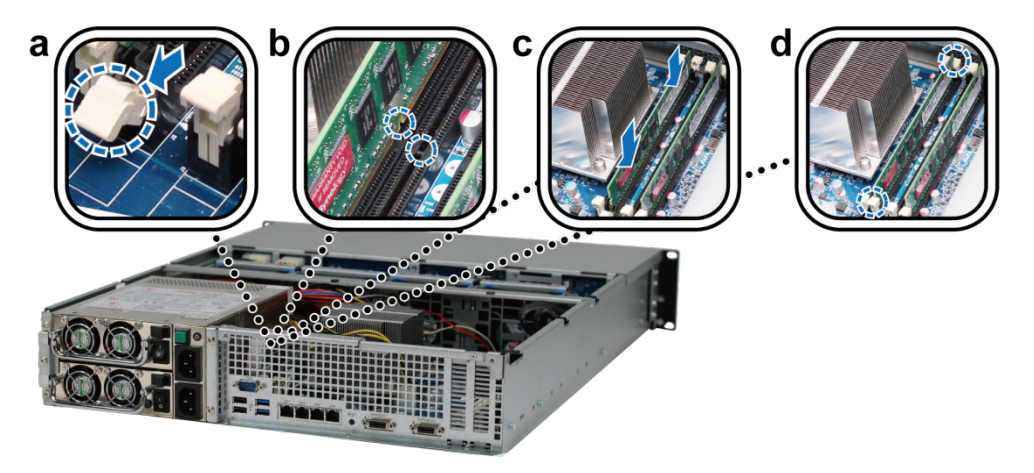

**6** Установите на место верхнюю крышку, задвиньте ее и затяните винты.

#### **Убедитесь, что новый модуль памяти распознан**

После установки нового модуля памяти в RackStation, рекомендуется проверить, распознает ли система новый объем памяти.

#### **Проверка памяти RackStation:**

- **1** Запустите RackStation. (Для получения дополнительной информации см. "[Запуск RackStation](#page-15-0)".)
- **2** Установите DSM. (Для получения дополнительной информации см. "[Глава 3: Установка DSM на](#page-17-0)  [RackStation](#page-17-0)".)
- **3** Выполните вход в Synology DiskStation Manager (DSM) с учетной записью пользователя, принадлежащего группе **administrators**.
- **4** Установите флажок **Общий объем физической памяти** в пункте **Панель управления** > **Информационный центр**.

Если RackStation не распознает память или правильно не запускается, убедитесь, что модуль памяти установлен правильно.

#### **Удаление модуля ОЗУ из RackStation**

- **1** Откройте крышку RackStation, выполнив шаги 1 4 процедуры раздела "[Установка модуля ОЗУ](#page-8-1)".
- **2** Чтобы удалить модуль ОЗУ, выполните указанные ниже действия:
	- **a** Откройте защелки на разъеме памяти, прижав их наружу одновременно.
	- **b** Удерживая модуль памяти за края, выньте его из паза.

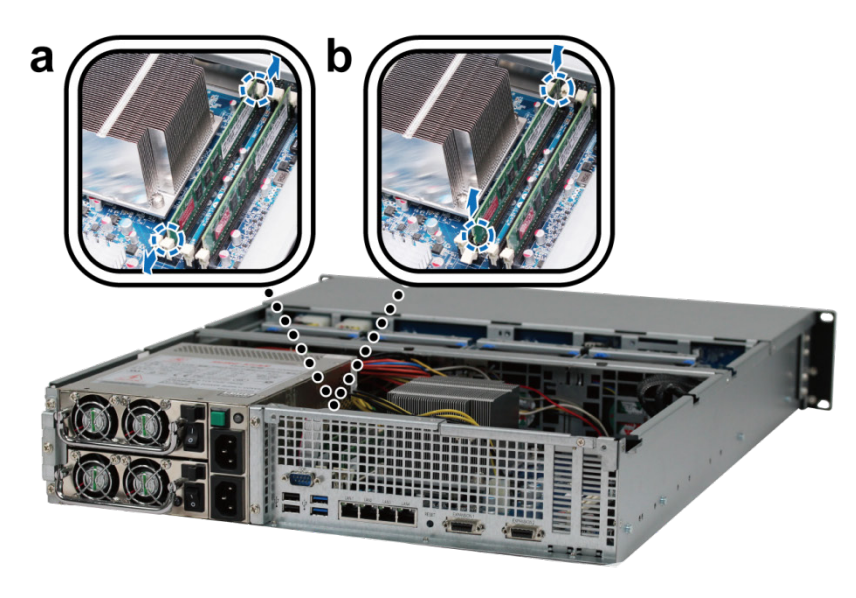

**3** Установите на место верхнюю крышку, задвиньте ее и затяните два винта.

### <span id="page-12-0"></span>**Добавление платы сетевого интерфейса в RackStation**

Устройство RackStation оснащено двумя разъемами расширения PCI Express, которые позволяют установить платы сетевого интерфейса [1](#page-12-1)0G/E или Gigabit для расширения порта LAN.<sup>1</sup> Перед установкой убедитесь, что платы сетевого интерфейса имеют низкопрофильные кронштейны.

#### **Замена полнопрофильного кронштейна на низкопрофильный:**

**1** Извлеките два винта, крепящих полнопрофильный кронштейн к плате интерфейса. Снимите кронштейн.

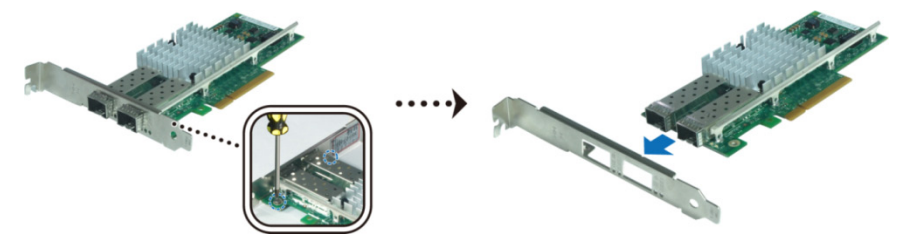

**2** Затяните винты, чтобы зафиксировать низкопрофильный кронштейн.

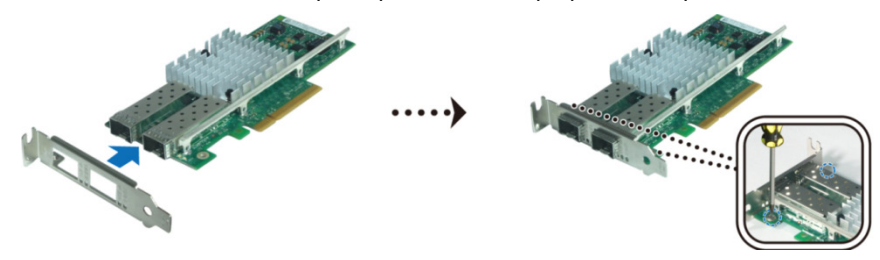

#### **Установка платы сетевого интерфейса:**

- **1** Откройте крышку RackStation, выполнив шаги 1 4 процедуры раздела "[Установка модуля ОЗУ](#page-8-1)".
- **2** Чтобы установить плату сетевого интерфейса, выполните указанные ниже действия:
	- **a** Выкрутите винт, установленный на крышке доступа к порту. После этого снимите крышку доступа.
	- **b** Выровняйте разъем платы с гнездом расширения и вставьте плату в гнездо.

#### *Важно!*

- 1. Убедитесь, что разъем вставлен полностью. В противном случае плата сетевого интерфейса может работать с ошибками.
- 2. Для улучшения производительности рекомендуется сначала установить плату сетевого интерфейса в порт PCI-E 3.0x8 (белый).
- **c** Затяните винт, чтобы зафиксировать плату сетевого интерфейса.

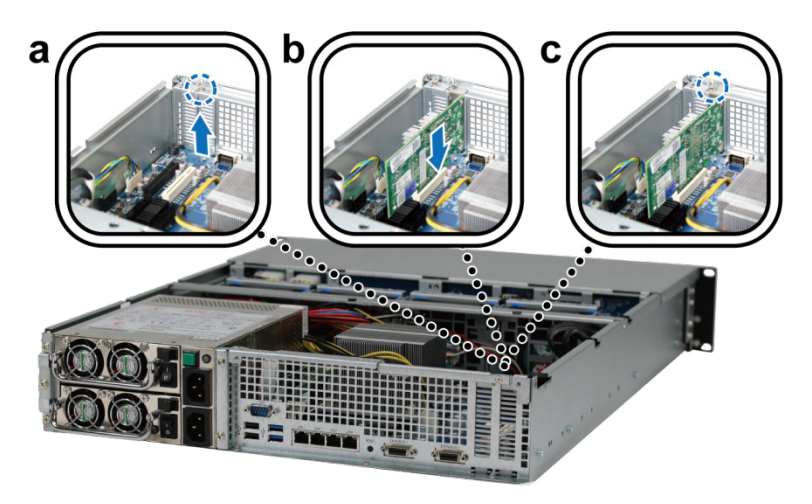

<span id="page-12-1"></span><sup>1</sup> Дополнительную информацию о поддерживаемый платах сетевого интерфейса 10G/E или Gigabit см. на сайте **[www.synology.com](http://www.synology.com/)**.

### <span id="page-13-0"></span>**Замена неисправного вентилятора**

Устройство Synology RackStation оснащено несколькими вентиляторами охлаждения. В случае неисправности вентилятора устройство RackStation будет издавать звуковой сигнал. В данном разделе приводятся инструкции по замене неисправного вентилятора.

**Чтобы заменить неисправный вентилятор, выполните следующие действия:**

**1** Передвиньте защелки, показанные ниже, чтобы снять крышку вентилятора.

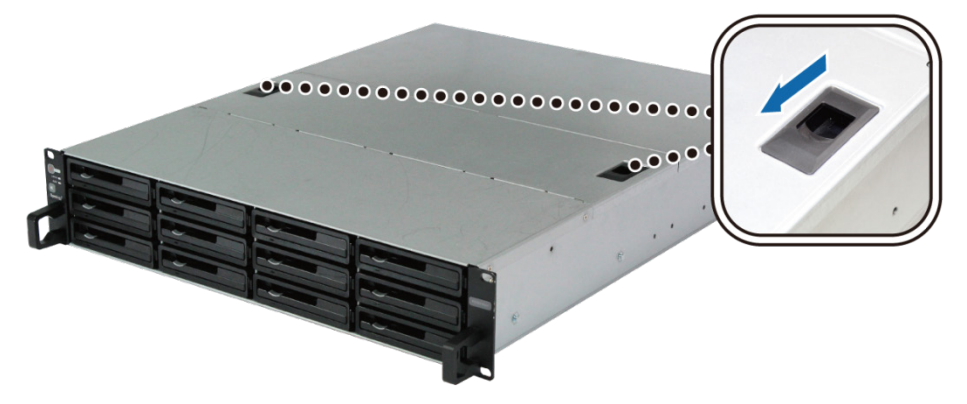

**2** Приподнимите и снимите крышку вентилятора.

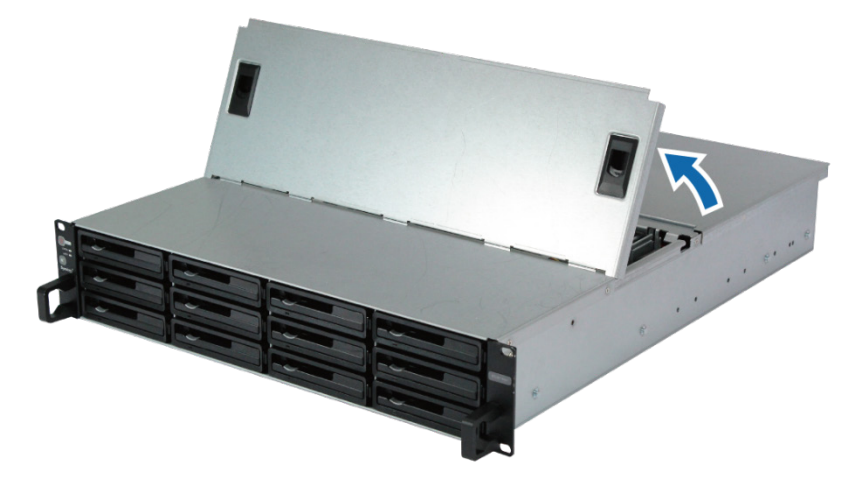

**3** Нумерация вентиляторов показана на рисунке ниже:

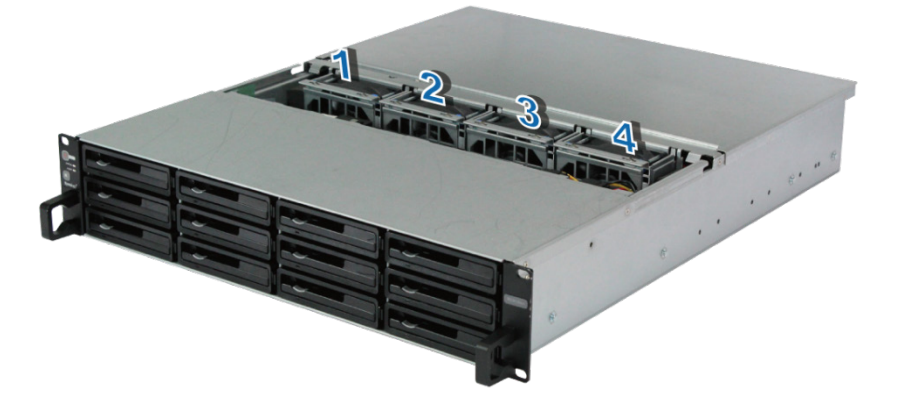

**4** Найдите неисправный вентилятор и приподнимите его для извлечения.

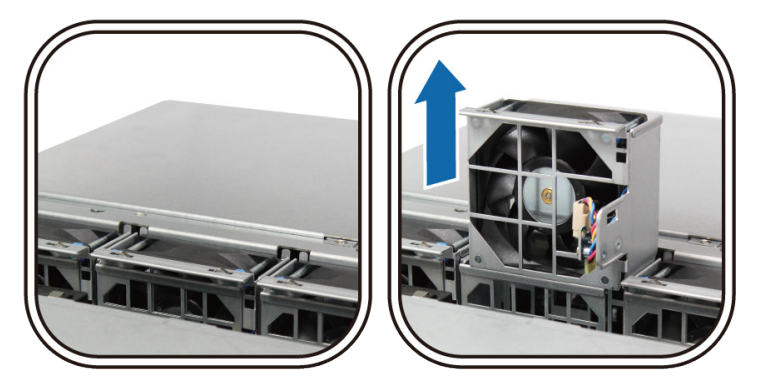

**5** Потяните разъем питания и извлеките его из порта питания, как показано ниже. Извлеките неисправный вентилятор из корпуса.

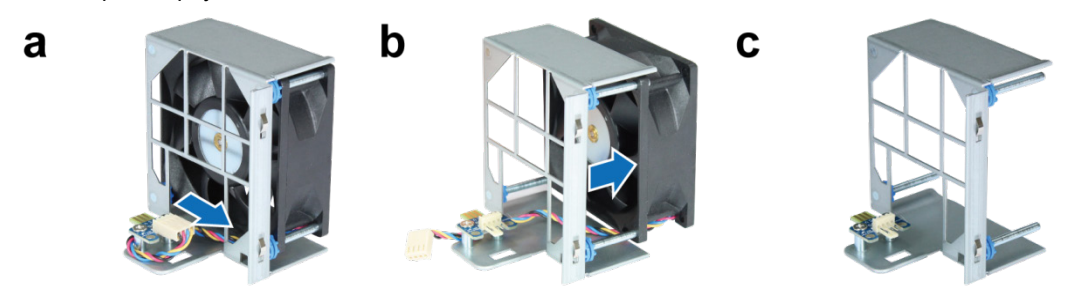

**6** Установите в корпус новый вентилятор. Затем подключите кабель питания к порту питания.

b

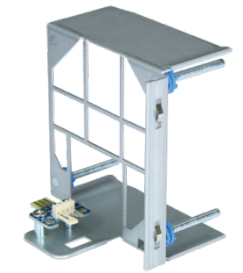

 $\mathbf{a}$ 

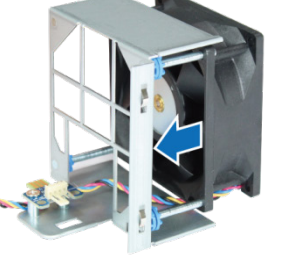

C

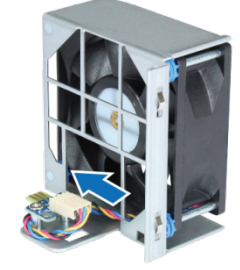

**7** Установите новый блок вентилятора в RackStation. Убедитесь, что порт питания правильно выровнен.

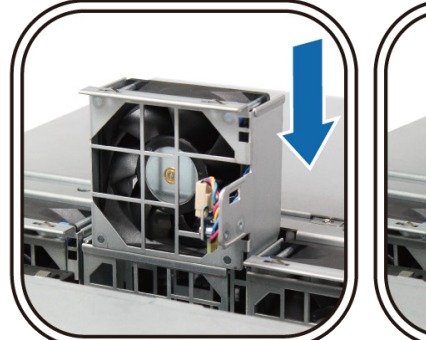

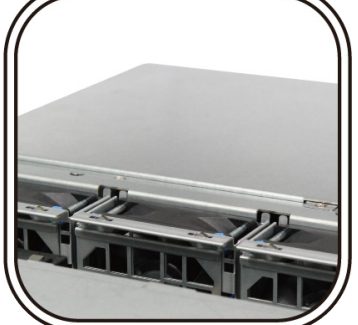

### <span id="page-15-0"></span>**Запуск RackStation**

- **1** Подключите один конец каждого кабеля питания к порту питания на задней части RackStation, а другой конец — к розетке.
- **2** Подключите минимум один кабель LAN к одному из портов LAN, а другой конец к коммутатору, маршрутизатору или концентратору.

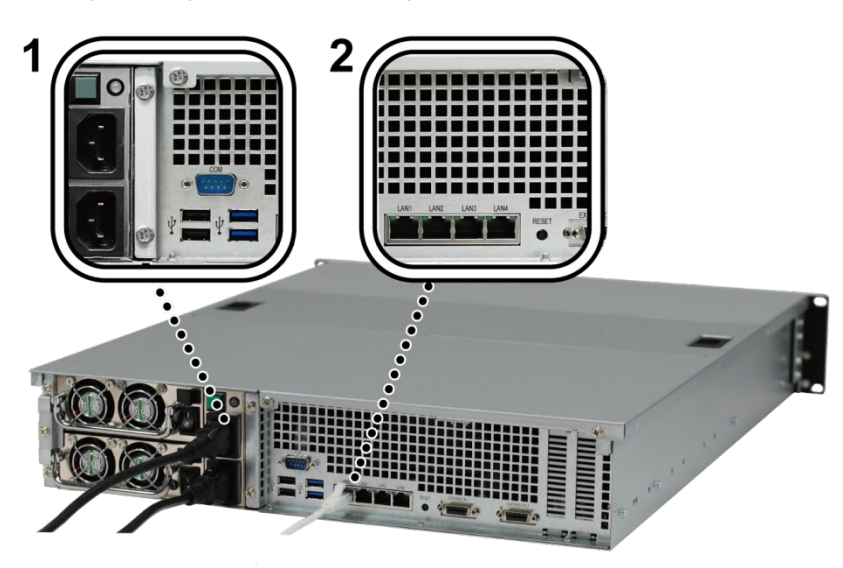

**3** Убедитесь, что переключатель включения/выключения питания включен ("|").

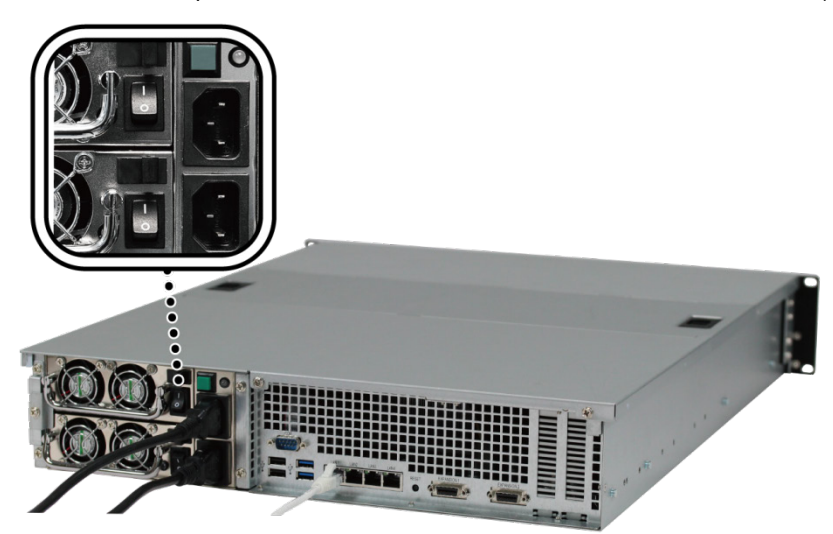

Нажмите и удерживайте кнопку питания для включения RackStation.

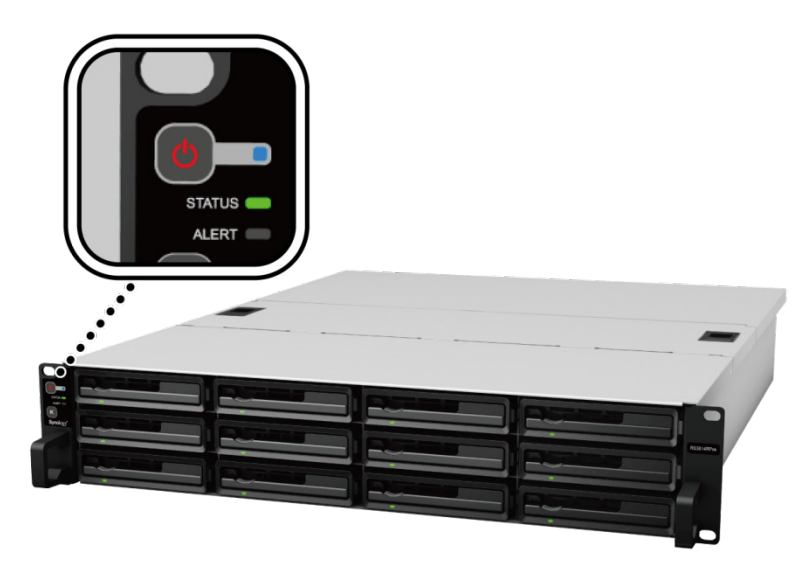

Теперь RackStation находится в сети и доступен для всех сетевых компьютеров.

## <span id="page-17-0"></span>**3 Глава 3: Установка DSM на RackStation**

**Глава**

После настройки оборудования установите DiskStation Manager (DSM) – операционную систему на основе обозревателя, разработанную специально для NAS-устройства Synology.

Настоятельно рекомендуется использовать **Web Assistant** Synology для установки DSM с вебобозревателем. Web Assistant от Synology автоматически загрузит последние обновления программного обеспечения из Интернета и поможет выполнить их установку.

### <span id="page-17-1"></span>**Установка DSM с помощью Web Assistant**

В устройство RackStation встроен инструмент **Web Assistant**, который позволяет настраивать и устанавливать DSM. Для использования Web Assistant выполните указанные ниже шаги.

- **1** Включите питание RackStation.
- **2** Откройте веб-обозреватель на компьютере, находящемся в той же сети, что и RackStation.
- **3** В зависимости от сетевой среды выполните следующие действия:
	- **a** Если у вас есть доступ в Интернет, перейдите на **[find.synology.com](http://find.synology.com/)**.
	- **b** Если у вас нет доступа в Интернет, перейдите к **[rackstation:5000](http://rackstation:5000/)** и следуйте инструкциям на экране.
- **4** Web Assistant будет запущен в веб-обозревателе. Будет выполнен поиск устройства RackStation в рамках локальной сети. Устройство RackStation должно иметь состояние **Не установлено**.

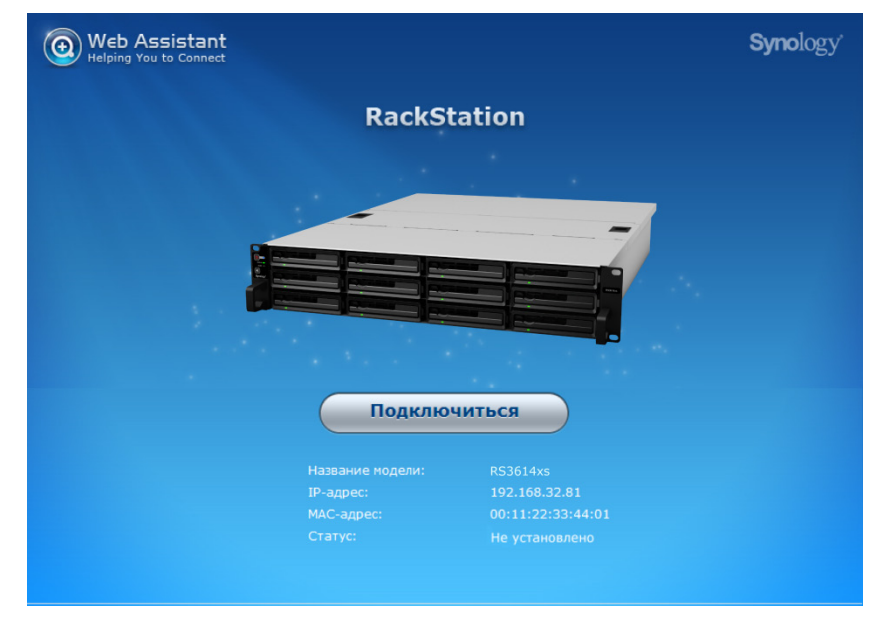

**5** Нажмите кнопку **Подключиться**, чтобы завершить установку. Следуйте инструкциям на экране для выполнения процесса установки.

#### *Примечание.*

- 1. Рекомендуемые обозреватели: Chrome, Firefox.
- 2. Устройство RackStation и компьютер должны быть подключены к одной локальной сети.
- <span id="page-18-0"></span>3. Интернет-подключение должно быть доступно при установке DSM с помощью Web Assistant.

### **Дополнительные сведения**

Поздравляем! Устройство RackStation успешно настроено. См. Руководство пользователя на установочном компакт-диске для получения информации о дополнительных настройках и элементах управления. Для получения дополнительной информации или онлайн-ресурсов о RackStation посетите сайт **[www.synology.com](http://www.synology.com/)**.

### **Приложение**

<span id="page-19-0"></span>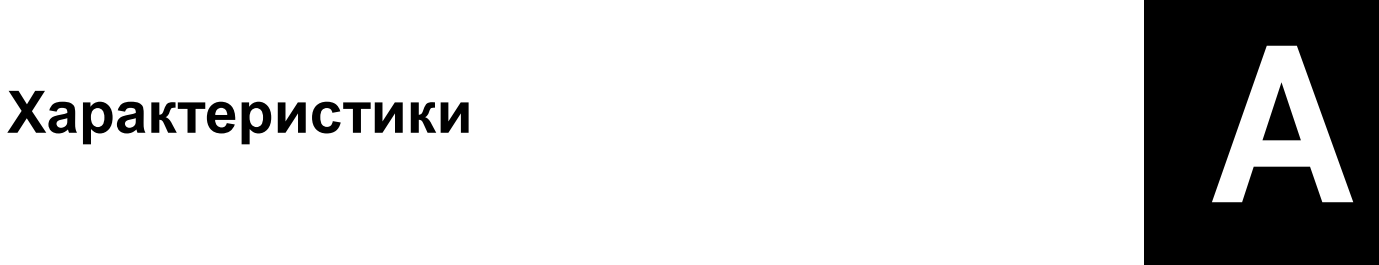

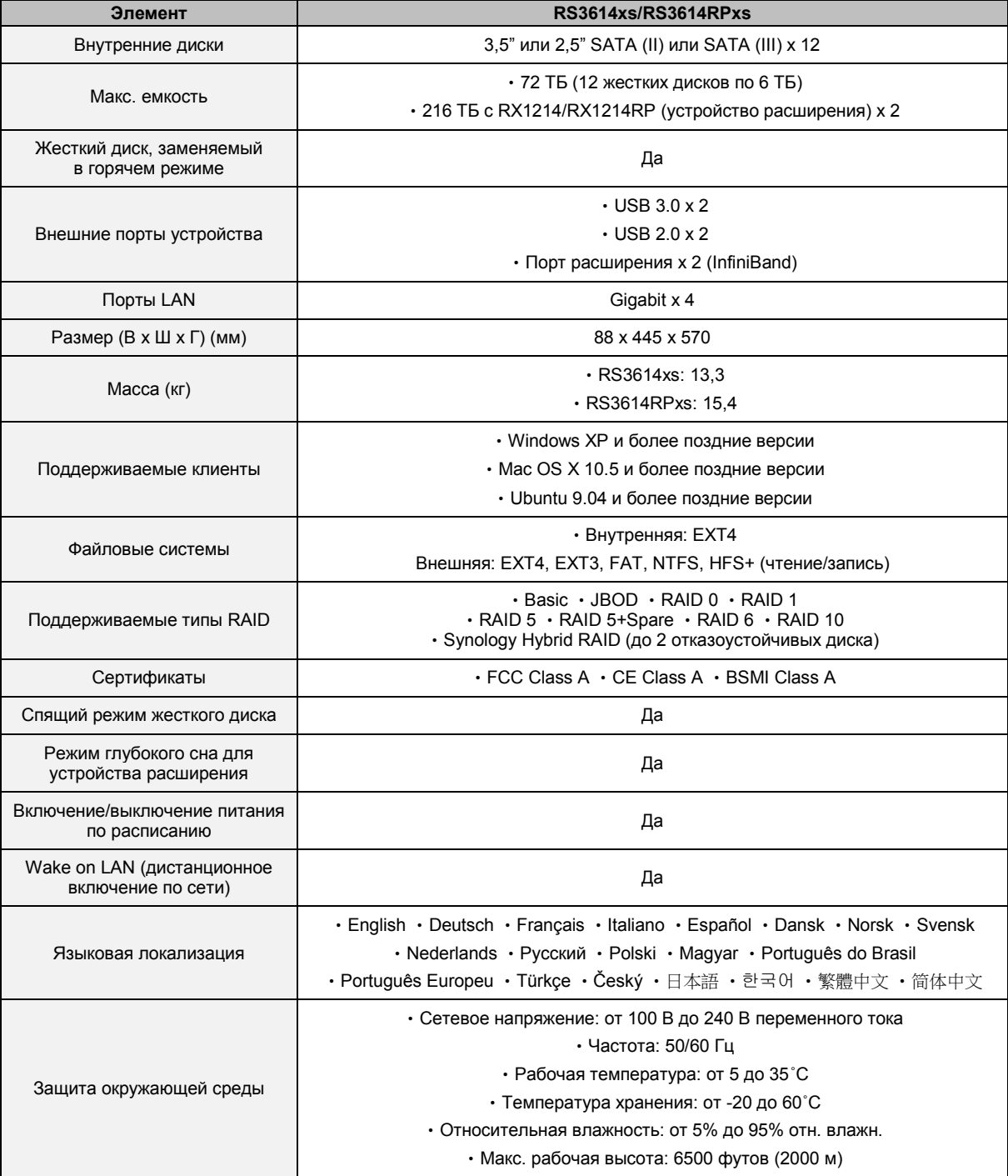

*Примечание.* Характеристики моделей могут быть изменены без предварительного уведомления. Для получения самой актуальной информации см. **[www.synology.com](http://www.synology.com/)**.

### **Приложение**

## <span id="page-20-0"></span>**Приложение B: Таблица светодиодных индикаторов B**

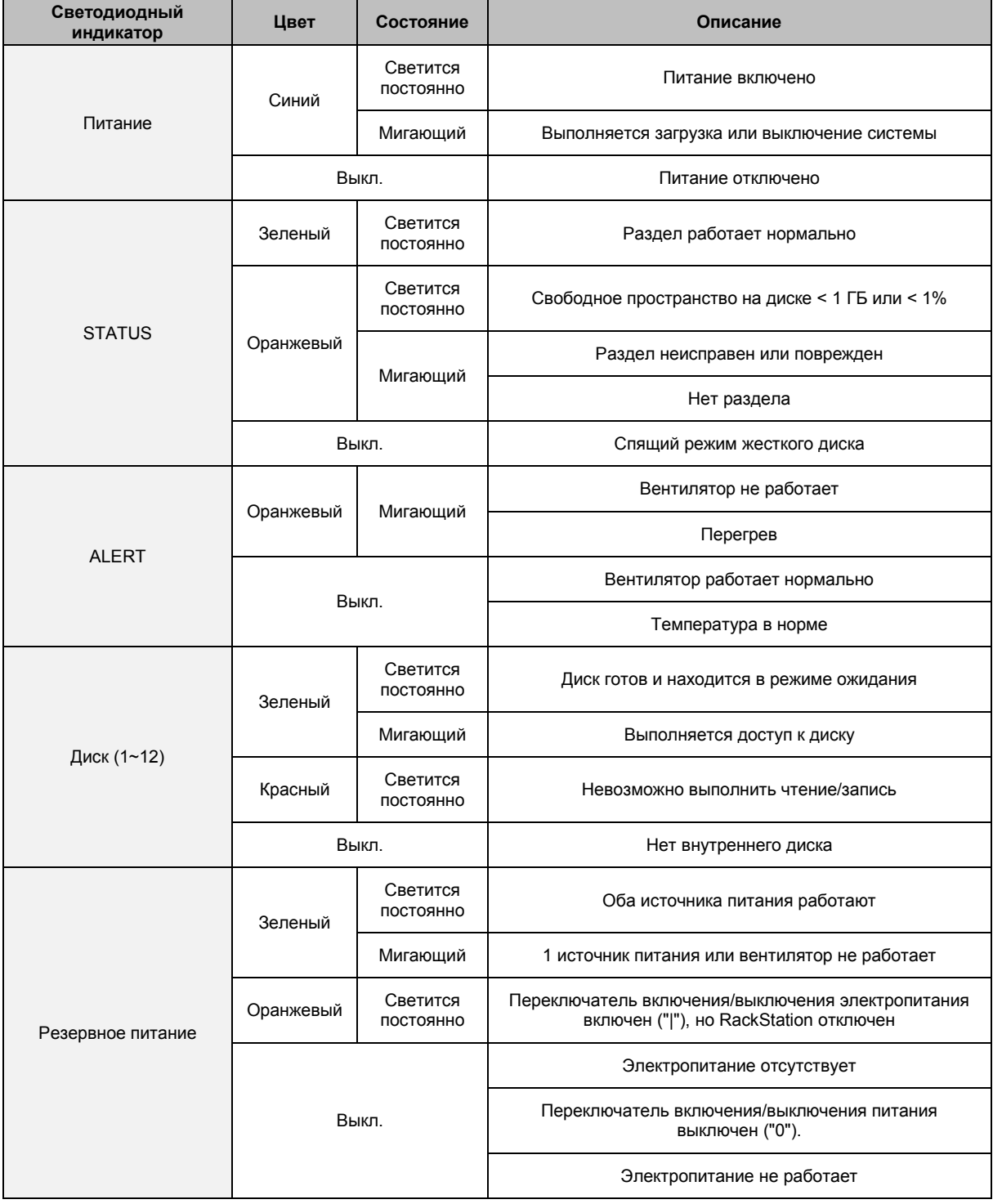

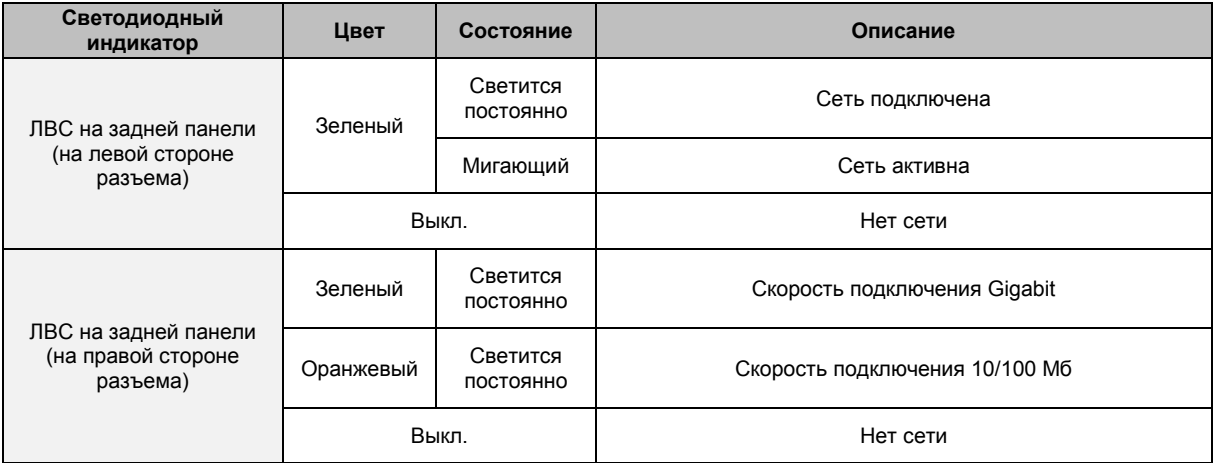

*Примечание.* Характеристики моделей могут быть изменены без предварительного уведомления. Для получения самой актуальной информации см. **[www.synology.com](http://www.synology.com/)**.

#### **SYNOLOGY, INC. ЛИЦЕНЗИОННОЕ СОГЛАШЕНИЕ С КОНЕЧНЫМ ПОЛЬЗОВАТЕЛЕМ**

ВАЖНО! ВНИМАТЕЛЬНО ОЗНАКОМЬТЕСЬ СО СЛЕДУЮЩЕЙ ИНФОРМАЦИЕЙ: ДАННОЕ ЛИЦЕНЗИОННОЕ СОГЛАШЕНИЕ С КОНЕЧНЫМ ПОЛЬЗОВАТЕЛЕМ ("EULA") ЯВЛЯЕТСЯ ЮРИДИЧЕСКИМ СОГЛАШЕНИЕМ МЕЖДУ ВАМИ (ФИЗИЧЕСКИМ ИЛИ ЮРИДИЧЕСКИМ ЛИЦОМ) И SYNOLOGY, INC. А ТАКЖЕ ДОЧЕРНИМИ КОМПАНИЯМИ, ВКЛЮЧАЯ SYNOLOGY AMERICAN CORP И SYNOLOGY UK LTD. (ВСЕ ВМЕСТЕ "SYNOLOGY") ПО ИСПОЛЬЗОВАНИЮ ПРОГРАММНОГО ОБЕСПЕЧЕНИЯ SYNOLOGY, А ТАКЖЕ ДРУГИХ МИКРОПРОГРАММ, МУЛЬТИМЕДИА, ПЕЧАТНЫХ МАТЕРИАЛОВ И "ИНТЕРАКТИВНЫХ" ЛИБО ЭЛЕКТРОННЫХ ДОКУМЕНТОВ (ВСЕ ВМЕСТЕ "ПРОГРАММНОЕ ОБЕСПЕЧЕНИЕ"), ДОСТУПНЫХ ДЛЯ ЗАГРУЗКИ ПО АДРЕСУ **[WWW.SYNOLOGY.COM](http://www.synology.com/)** ЛИБО ПРИЛАГАЕМЫХ ИЛИ УСТАНОВЛЕННЫХ НА ПРОДУКТЕ SYNOLOGY ("ПРОДУКТ").

ПРИ ВСКРЫТИИ ПАКЕТА С ПРОГРАММНЫМ ОБЕСПЕЧЕНИЕМ, УСТАНОВКИ ПРОГРАММНОГО ОБЕСПЕЧЕНИЯ, НЕ УСТАНОВЛЕННОГО КОМПАНИЕЙ SYNOLOGY НА ПРОДУКТЕ ИЛИ ИНОМ ИСПОЛЬЗОВАНИИ ПРОДУКТА С ПРЕДВАРИТЕЛЬНО УСТАНОВЛЕННЫМ ПРОГРАММНЫМ ОБЕСПЕЧЕНИЕМ ВЫ ПРИНИМАЕТЕ УСЛОВИЯ ДАННОГО СОГЛАШЕНИЯ. ЕСЛИ ВЫ НЕ СОГЛАСНЫ С УСЛОВИЯМИ ДАННОГО СОГЛАШЕНИЯ, НЕ ОТКРЫВАЙТЕ УПАКОВКУ С ПРОДУКТОМ, НЕ УСТАНАВЛИВАЙТЕ ПРОГРАММНОЕ ОБЕСПЕЧЕНИЕ И НЕ ИСПОЛЬЗУЙТЕ ПРОДУКТ С ДАННЫМ ПРОГРАММНЫМ ОБЕСПЕЧЕНИЕМ. ВЫ МОЖЕТЕ ВЕРНУТЬ ПРОДУКТ ПРОДАВЦУ, У КОТОРОГО ОН БЫЛ КУПЛЕН, ДЛЯ ВОЗМЕЩЕНИЯ СРЕДСТВ В СООТВЕТСТВИИ С ДЕЙСТВУЮЩЕЙ ПОЛИТИКОЙ ВОЗВРАТА ТОВАРА У ДАННОГО ПРОДАВЦА.

**Раздел 1. Ограниченная лицензия на программное обеспечение.** При условии выполнения положений и условий настоящего Соглашения Synology предоставляет вам ограниченную, неэксклюзивную, не подлежащую передаче лицензию на установку, запуск и использование одной копии Программного обеспечения Продукта исключительно для личных, некоммерческих целей.

**Раздел 2. Документация.** Вы можете создавать и использовать определенное число копий документации, прилагаемой к данному Программному обеспечению, при условии, что данные копии будут использованы только в личных целях и не будут переданы (в печатной или электронной форме) третьим лицам.

**Раздел 3. Резервирование.** Вы можете создавать разумное количество копий Программного обеспечения для резервирования и архивирования данных.

**Раздел 4. Обновления.** Любое программное обеспечение, предоставляемое компанией Synology или доступное на веб-сайте Synology по адресу **[www.synology.com](http://www.synology.com/)** ("Веб-сайт"), которое позволяет обновлять или дополнять исходное Программное обеспечение, регулируется данным Соглашением, если для подобных обновлений и дополнений не предусмотрены отдельные условия.

**Раздел 5. Ограничения на лицензию.** Лицензия, указанная в Разделе 1, действует на основании заказа и оплаты Продукта и гарантирует ваши права в отношении Программного обеспечения. Synology оставляет за собой все права, за исключением предоставленных вам в данном Соглашении. Ни при каких обстоятельствах вы не имеете право и не можете разрешать третьим лицам: (а) использовать Программное обеспечение в иных целях, чем те, для которых предназначен Продукт; (б) лицензировать, распространять, сдавать в аренду, наем, передавать, присваивать или иным образом использовать Программное обеспечение в коммерческих целях, а также для оказания сетевых услуг; (в) вскрывать технологии, декомпилировать, деассемблировать или предпринимать попытки выявления исходного кода или коммерческих секретов Программного обеспечения, за исключением случаев и только в той степени, когда это прямо разрешено применимым законодательством, несмотря на данное ограничение; (г) адаптировать, изменять, переводить или создавать производные Программного обеспечения; (д) удалять, изменять или скрывать уведомления об авторских правах или другие права собственности на Продукт; (е) избегать или пытаться избежать мер компании Synology по контролю за доступом к компонентам, функциям Продукта или Программного обеспечения.

**Раздел 6. Бесплатные приложения.** Программное обеспечение может содержать компоненты Synology, регулирующиеся Открытым лицензионным соглашением GNU ("Компоненты GPL"), которое можно просмотреть по адресу http://www.gnu.org/licenses/gpl.html. соглашения GPL применяются только для компонентов GPL и только в той степени, в которой настоящее<br>Соглашение противоречит требованиям GPL в противоречит требованиям отношении использования компонентов GPL; в этом использование регулируется соглашением GPL.

**Раздел 7. Проверка.** Synology имеет право выполнять проверку соблюдений условий настоящего Соглашения. Вы соглашаетесь предоставлять доступ к средствам, оборудованию, книгам, записям и документам Synology, а также сотрудничать с компанией Synology для помощи в проведении любой подобной проверки.

**Раздел 8. Право собственности.** Программное обеспечение является собственностью компании Synology и ее лицензиатов и защищено законами об авторских правах и другой интеллектуальной собственности. Компания Synology и ее лицензиаты имеют все права и интересы на Программное обеспечение, а также все авторские права и права на интеллектуальную собственность, регулирующие данное Программное обеспечение.

**Раздел 9. Ограниченная гарантия.** Компания Synology предоставляет гарантию на девяносто (90) дней с момента (а) установки на Продукты Программного обеспечения, которое не является предустановленным Программным обеспечением или (б) начала<br>использования Продукта, который включает использования Продукта, который включает<br>предустановленное Программное обеспечение предустановленное Программ<br>("Гарантийный срок"), что ("Гарантийный срок"), что функционирование обеспечения будет соответствовать<br>материалам, сопровождающим письменным материалам, сопровождающим Программное обеспечение, или указанным на Веб-сайте. Компания Synology по своему усмотрению предпримет все разумные действия для устранения подобных несоответствий в Программном обеспечении или замены Программного обеспечения, которое на соответствует указанной гарантии, при условии предоставления Synology письменного уведомления о подобном несоответствии в течения срока действия гарантии.<br>Указанная гарантия не распространяется при Указанная гарантия не распространяется при<br>возникновении несоответствий. вызванных: несоответствий, вызванных:<br>,воспроизведением (ш) использованием, распространением или раскрытием, выполненных не в соответствии с данным Соглашением; (э) проведением настройки, изменения или другого вмешательства в Программное обеспечение лицом помимо Synology; (ю) использованием Программного обеспечения с

любыми продуктами, службами и другими средствами,<br>предоставленными и дицом и помимо Synology предоставленными лицом помимо Synology; (я) нарушением условий данного Соглашения с вашей стороны.

**Раздел 10. Поддержка.** В течение гарантийного срока компания Synology предоставляет услуги по поддержки продуктов. После истечения гарантийного срока Программного предоставляться компанией Synology по письменному запросу.

**Раздел 11. Отказ от гарантий.** ЗА ИСКЛЮЧЕНИЕМ **УКАЗАННЫХ ВЫШЕ СЛУЧАЕВ, КОМПАНИЯ SYNOLOGY**<br>
И ЕЕ ПОСТАВЩИКИ ПРЕДОСТАВЛЯЮТ ПРЕДОСТАВЛЯЮТ<br>"КАК ЕСТЬ" И ПРОГРАММНОЕ ОБЕСПЕЧЕНИЕ "КАК ЕСТЬ" И<br>НИКАКИЕ ПРЕТЕНЗИИ ПО ПОВОЛУ ПРЕТЕНЗИИ ПО ПОВОДУ<br>СОБНОСТИ НЕКОТОРЫХ ЕГО HEPAБОТОСПОСОБНОСТИ ФУНКЦИЙ НЕ БУДУТ РАССМАТРИВАТЬСЯ. КОМПАНИЯ SYNOLOGY И ЕЕ ПОСТАВЩИКИ В ЯВНОЙ ФОРМЕ ОТКАЗЫВАЮТСЯ ОТ ЛЮБЫХ ДРУГИХ ГАРАНТИЙ,<br>ПРЯМЫХ ИЛИ ПОДРАЗУМЕВАЕМЫХ, ПРЯМЫХ ИЛИ ПОДРАЗУМЕВАЕМЫХ, УСТАНОВЛЕННЫХ ЗАКОНОМ ИЛИ ИНЫХ, ВКЛЮЧАЯ,<br>НО ПЕ ПОГРАНИЧИВАЯСЬ ПЮБЫЕ ОГРАНИЧИВАЯСЬ, ЛЮБЫЕ<br>Е ГАРАНТИИ ТОВАРНОГО ПОДРАЗУМЕВАЕМЫЕ СОСТОЯНИЯ, ПРИГОДНОСТИ ДЛЯ ОПРЕДЕЛЕННЫХ ЦЕЛЕЙ, НАЗВАНИЯ ИЛИ НЕНАРУШЕНИЯ ПАТЕНТА. НЕ<br>ОГРАНИЧИВАЯ — ВЫШЕСКАЗАННОЕ, — КОМПАНИЯ ОГРАНИЧИВАЯ ВЫШЕСКАЗАННОЕ, КОМПАНИЯ SYNOLOGY НЕ ГАРАНТИРУЕТ, ЧТО ПРОГРАММНОЕ ОБЕСПЕЧЕНИЕ НЕ БУДЕТ СОДЕРЖАТЬ ОШИБОК, ВИРУСОВ И ДРУГИХ ДЕФЕКТОВ.

**Раздел 12. Отказ от возмещения ущерба.** НИ ПРИ КАКИХ ОБСТОЯТЕЛЬСТВАХ КОМПАНИЯ SYNOLOGY ИЛИ ЕЕ ЛИЦЕНЗИАТЫ НЕ НЕСУТ ОТВЕТСТВЕННОСТЬ ЗА УЩЕРБ, ВКЛЮЧАЯ ЛЮБЫЕ ОБЩИЕ, СЛУЧАЙНЫЕ,<br>ФАКТИЧЕСКИЕ — ИЛИ — КОСВЕННЫЕ — УБЫТКИ, ИЛИ КОСВЕННЫЕ ВОЗНИКШИЕ В РЕЗУЛЬТАТЕ ИСПОЛЬЗОВАНИЯ ИЛИ<br>НЕВОЗМОЖНОСТИ ИСПОЛЬЗОВАНИЯ НЕВОЗМОЖНОСТИ ПРОГРАММНОГО ОБЕСПЕЧЕНИЯ (ВКЛЮЧАЯ, СРЕДИ<br>ПРОЧЕГО. ПОТЕРИ ДАННЫХ ИЛИ УБЫТКИ. ПОТЕРИ ДАННЫХ ИЛИ ПОНЕСЕННЫЕ ВАМИ ИЛИ ТРЕТЬИМИ ЛИЦАМИ, ЛИБО НЕСОВМЕСТИМОСТЬ ПРОГРАММНОГО<br>ОБЕСПЕЧЕНИЯ С ЛЮБЫМИ ДРУГИМИ ОБЕСПЕЧЕНИЯ С ЛЮБЫМИ ДРУГИМИ<br>ПРОГРАММАМИ), ВОЗНИКШИХ НА ОСНОВЕ ПРОГРАММАМИ), ВОЗНИКШИХ<br>СОГЛАШЕНИЯ, НАРУШЕНИЯ СОГЛАШЕНИЯ, НАРУШЕНИЯ ОБЯЗАТЕЛЬСТВ<br>(ВКЛЮЧАЯ НЕБРЕЖНОСТЬ), НЕСЕНИЯ НЕБРЕЖНОСТЬ), ОТВЕТСТВЕННОСТИ И ДРУГИХ ДЕЙСТВИЙ, ДАЖЕ ЕСЛИ КОМПАНИЯ SYNOLOGY БЫЛА ПРЕДУПРЕЖДЕНА О ВОЗМОЖНОСТИ ТАКОГО УЩЕРБА.

**Раздел 13. Ограничение ответственности.** ОТВЕТСТВЕННОСТЬ КОМПАНИИ SYNOLOGY И ЕЕ<br>ПОСТАВЩИКОВ ПО ИСПОЛЬЗОВАНИЮ ИЛИ ИСПОЛЬЗОВАНИЮ НЕВОЗМОЖНОСТИ ИСПОЛЬЗОВАНИЯ ПРОГРАММНОГО ОБЕСПЕЧЕНИЯ В СООТВЕТСТВИИ С ДАННЫМ СОГЛАШЕНИЕМ НЕ МОЖЕТ ПРЕВЫШАТЬ СУММУ, ФАКТИЧЕСКИ УПЛАЧЕННУЮ ЗА ПРОДУКТ, НЕЗАВИСИМО ОТ СУММЫ УБЫТКОВ, ВОЗНИКШИХ НА ОСНОВЕ СОГЛАШЕНИЯ, НАРУШЕНИЯ ОБЯЗАТЕЛЬСТВ<br>(ВКЛЮЧАЯ НЕБРЕЖНОСТЬ) НЕСЕНИЯ НЕБРЕЖНОСТЬ), ОТВЕТСТВЕННОСТИ И ДРУГИХ ДЕЙСТВИЙ. Действие указанных выше отказа от гарантий, отказа от возмещения ущерба и ограничения ответственности распространяется на максимальный срок в соответствии<br>с действующим законом. В некоторых штатах и с действующим законом. В некоторых штатах и орисдикциях сопределенные исключения определенные подразумеваемых гарантий или исключений либо ограничения на возмещение ущерба не допускаются. В этом случае на данное Соглашение распространяются соответствующие законы, поэтому исключения и ограничения могут относиться к вам не полностью.

**Раздел 14. Ограничения на экспорт.** Вы признаете, что на Программное обеспечение распространяется экспортное законодательство США. Вы обязуетесь соблюдать все нормы международного и национального законодательства, применимого к Программному обеспечению, включая Акты Бюро контроля за экспортом США.

**Раздел 15. Лицензионные права правительства США.** На все Программное обеспечение, предоставленное правительству США, действуют лицензионные права и ограничения, описанные в данном Соглашении. При использовании Программного обеспечения правительство США соглашается, что Программное обеспечение является "коммерческим программным компьютеров" или "коммерческой документацией к программному обеспечению для компьютеров" в соответствии с частью 12 FAR.

**Раздел 16. Расторжение.** Без ущерба для каких-либо других прав компания Synology может прекратить<br>действие данного Соглашения с конечным Соглашения с пользователем в случае нарушения вами его условий. В таком случае вы обязаны уничтожить все копии Программного обеспечения и всех его компонентов.

**Раздел 17. Передача прав.** По данному Соглашению вы не можете передавать или предоставлять права третьим лицам. Любая такая передача или предоставление прав является нарушением данного Соглашения и будет признана недействительной.

**Раздел 18. Применимое законодательство.** Если открыто не запрещено местным законодательством, данное Соглашение регулируется законодательством штата Вашингтон, США за исключением его коллизионных норм. Конвенция ООН 1980 о договорах международной купли-продажи, а также последующие варианты, не имеют здесь юридической силы.

**Раздел 19. Разрешение споров.** Любой спор, разногласие или претензия, связанные с настоящим Программным обеспечение или предоставляемыми компанией Synology услугами либо другой спор, возникший в связи со взаимоотношениями между вами и компанией Synology, будет исключительно и окончательно разрешен в арбитражном суде, в соответствии с действующими правилами Американской арбитражной ассоциации, за исключением случаев, когда предусмотрено иное. В таких случаях арбитражное разбирательство будет проводиться единственным арбитром, и будет ограничено исключительно спором<br>между вами и компанией Synology. Арбитражное между вами и компанией Synology. разбирательство или любая его часть не может быть объединено с любым разбирательством и не может проводиться на основе группового иска. Арбитражное разбирательство должно проводиться в округе Кинг, Вашингтон, путем подачи документов, по телефону, интерактивно или при личном присутствии, в соответствии с решением арбитра по требованию сторон. Стороне, выигравшей дело в любом арбитражном разбирательстве на территории США или за пределами США, или в любом судебном разбирательстве, компенсируются все расходы и разумное вознаграждение адвокатов, включая любой арбитражный взнос, уплаченный стороной, выигравшей дело. Любое решение, принятое в результате такого арбитражного разбирательства, будет окончательным и обязательным для сторон, и решение может быть вынесено любым судом компетентной юрисдикции. Вы понимаете, что в отсутствие данного положения вы имели бы право разрешать спор, разногласие или претензию в суде, включая право подачи групповых исков, и что вы прямо и сознательно отказываетесь от таких прав и соглашаетесь разрешать любые споры путем обязательного арбитражного разбирательства, в соответствии с положениями Раздела 19. Для клиентов, находящихся за пределами США, любой спор должен быть окончательно разрешен посредством арбитражного разбирательства, проводимого тремя нейтральными

арбитрами в соответствии с правилами Законодательства об арбитраже КНР и применимыми процедурными правилами. Местом проведения арбитражного разбирательства является г. Тайбэй, Тайвань, КНР, языком арбитражного разбирательства является английский язык, или, по соглашению обеих сторон, мандаринское наречие китайского языка. Решение арбитражного суда является окончательным и обязательным для сторон и может быть приведено в исполнение в любом суде соответствующей юрисдикции. Ни один пункт данного параграфа не запрещает и не ограничивает компанию Synology от использования судебного запрета или применения других действий на основании закона или права справедливости за нарушение или попытку нарушения данного Соглашения в соответствии с правами на интеллектуальную собственность Synology.

**Раздел 20. Вознаграждение адвокатов.** Стороне, выигравшей дело в любом арбитражном разбирательстве

или в любом судебном разбирательстве, компенсируются все расходы и разумное вознаграждение адвокатов, включая любой арбитражный взнос, уплаченный стороной, выигравшей дело.

**Раздел 21. Делимость соглашения.** В случае, если любое положение Соглашения определяется как неисполнимое или недействительное, такое положение тем не менее будет выполнено в полном объеме.

**Раздел 22. Полнота соглашения.** Настоящее Соглашение и все положения и условия, включенные и упомянутые в нем, представляют собой всю полноту Соглашения Synology в отношении Программного<br>обеспечения, замещая все предварительные обеспечения, замещая все предварительные договоренности и соглашения (устные или письменные) в отношении предмета Соглашения. Никакие изменения или отказы от обязательств данного Соглашения не будут действительны, если они не предоставлены в письменном виде с подписью соответствующей стороны.

#### **SYNOLOGY, INC. ОГРАНИЧЕННАЯ ГАРАНТИЯ НА ПРОДУКТ**

ДАННАЯ ОГРАНИЧЕННАЯ ГАРАНТИЯ ("ГАРАНТИЯ") РАСПРОСТРАНЯЕТСЯ НА ПРОДУКТЫ (КАК УКАЗАНО НИЖЕ) КОМПАНИИ SYNOLOGY, INC. И ЕЕ ДОЧЕРНИХ КОМПАНИЙ, ВКЛЮЧАЯ SYNOLOGY AMERICA CORP И SYNOLOGY UK LTD. (ВСЕ ВМЕСТЕ "SYNOLOGY"). ПРИ ВСКРЫТИИ ПАКЕТА С ПРОДУКТОМ И ИСПОЛЬЗОВАНИИ ПРОДУКТА ВЫ ПРИНИМАЕТЕ И СОГЛАШАЕТЕСЬ С УСЛОВИЯМИ НАСТОЯЩЕИ ГАРАНТИИ. ЕСЛИ ВЫ НЕ СОГЛАСНЫ С УСЛОВИЯМИ ГАРАНТИИ, НЕ ИСПОЛЬЗУЙТЕ ДАННЫЙ ПРОДУКТ. ВЫ МОЖЕТЕ ВЕРНУТЬ ПРОДУКТ ПРОДАВЦУ, У КОТОРОГО ОН БЫЛ КУПЛЕН, ДЛЯ ВОЗМЕЩЕНИЯ СРЕДСТВ В СООТВЕТСТВИИ С ДЕЙСТВУЮЩЕЙ ПОЛИТИКОЙ ВОЗВРАТА ТОВАРА У ДАННОГО ПРОДАВЦА.

**Раздел 1. Определения.** (a) "Новый продукт", включая: (1) "Продукт категории I" обозначает продукт Synology модели RS810+, RS810RP+, RX410, все модели DS/RS NAS с суффиксом XS+/XS (кроме RS3413xs+) серии 13 и последующих, а также все устройства расширения DX/RX с 12 отсеками для дисков серии 13 и последующих. (2) "Продукт категории II" – продукты Synology моделей<br>RS3413xs+. RS3412xs. RS3412RPxs, RS3411xs, RS3413xs+, RS3412xs, RS3412RPxs, RS3411RPxs, RS2211+, RS2211RP+, RS411, RS409RP+, RS409+, RS409, RS408-RP, RS408, RS407, DS3612xs, DS3611xs, DS2411+, DS1511+, DS1010+, DS710+, DS509+, DS508, EDS14, RX1211, RX1211RP, RX4, DX1211, DX510, DX5, VS240HD и модуль ОЗУ (1 ГБ/2 ГБ/4 ГБ/8 ГБ). (3) "Продукт категории III" – продукты Synology моделей, к которым применяются следующие требования: все модели DS NAS без суффикса XS+/XS и с 5 или более отсеками для дисков серии 12 и последующих, все модели RS NAS без суффикса XS+/XS серии 12 и последующих, а также все устройства расширения DX/RX с 4 или 5 отсеками для дисков серии 12 и последующих. (4) "Продукт категории IV" – все другие модели продуктов Synology, приобретенные Клиентом после 1 марта 2008 г. (5) "Продукт категории V" - все другие модели продуктов Synology, приобретенные Клиентом до 29 февраля 2008 г. (б) "Восстановленный продукт" обозначает все продукты Synology, которые были восстановлены и реализованы непосредственно Synology через Онлайн-магазин, не включая продукты, проданные авторизованными дистрибьюторами Synology. (в) "Клиент" – это лицо или организация, приобретающая продукт компании Synology, либо авторизованный<br>дистрибьютор или продавец Synology. (г) дистрибьютор или продавец Synology. (г)<br>"Онлайн-магазин" обозначает онлайн-магазин. "Онлайн-магазин" управляемый компанией Synology или аффилированной компанией Synology. (д) "Продукт" обозначает новый или восстановленный продукт, а также любое оборудование, встроенное в продукт компанией соответствующую документацию. (е) "Программное обеспечение" – программное обеспечение, которое собственности компании Synology и прилагается к Продукту, приобретенному Клиентом или<br>загруженному Клиентом с Веб-сайта, либо загруженному Клиентом с Веб-сайта, либо предварительно установлено на Продукт компанией Synology, и включающее микропрограммное обеспечение, а также соответствующие мультимедиа, изображения, анимацию, видео, аудио, текст и приложения, встроенные в программное обеспечения или Продукт, а также в любые собновления для стакого спрограммного программного обеспечения. (g) "<u>Гарантийный срок</u>" – срок, Synology, расположенный по адресу [www.synology.com](http://www.synology.com/). начинающийся с даты покупки Продукта Клиентом и заканчивающийся (1) через пять лет после такой даты для Продуктов категории I; (2) через три года после такой даты для Продуктов категорий II и III; (3) через два года после такой даты для Продуктов категории IV; (4) через один год после такой даты для Продуктов категории V; (5) через 90 дней после такой даты для Обновленных продуктов, за исключением проданных "как есть" или "без гарантии" в Интернет-магазине. (h) Веб-сайт – веб-сайт

#### **Раздел 2. Ограниченная гарантия и защита прав**

**2.1 Ограниченная гарантия.** В соответствии с Разделом 2.6 Synology гарантирует, что каждый Продукт (а) не будет содержать физических дефектов в материалах и работе и (б) при обычных условиях использования будет работать в соответствии с заявленными компанией Synology характеристиками в течение гарантийного срока. Synology не предоставляет гарантию на восстановленные продукты, проданные "как есть" или "без гарантии" через Онлайн-магазин.

**2.2 Исключительная компенсация.** Если Клиент замечает несоответствия с предоставленными гарантиями, описанными в Разделе 2.1, в течение гарантийного срока, то после проверки данного несоответствия компания Synology может по своему решению: (а) выполнить разумные действия по ремонту Продукта, (б) заменить несоответствующий Продукт или его часть после полного возврата Продукта в соответствии с Разделом регулируется полной ответственностью Synology и исключительным правом Клиента на компенсацию при несоответствии заявленной гарантии согласно Разделу 2.1 или обнаружении других дефектов Продукта. Клиент обязуется прилагать разумные усилия для помощи Synology в диагностики и проверки несоответствия<br>Продукта. Гарантия описанная в Разделе 2.1. Продукта. Гарантия, описанная в Разделе 2.1, недействительна в следующих случаях: (1) наличии гарантии на Программное обеспечение; (2) физической установки или удалении Продукта со стороны Клиента; (3) посещений Клиента; (4) работ, необходимых для ремонта или замены неисправных частей вне рабочее время Synology или ее поставщиков услуг, за<br>исключением выходных и праздничных дней: с.<br>выходных и праздничных дней; (5) ремонтных работ оборудования или программного обеспечения сторонних производителей; (6) наличии гарантии на жесткий диск при его установки Клиентом или<br>третьими илицами; (7) наличии гарантии на третьими лицами; совместимость с жестким диском.

**2.3 Возврат.** Любому Продукту, который вернул Клиент согласно Разделу 2.2, компания Synology перед доставкой должна присвоить номер Разрешения на возврат товара ("RMA") и произвести возврат в соответствии с действующими процедурами возврата Клиент может обратиться к любому авторизованному дистрибьютору или розничному продавцу Synology, либо в службу поддержки Synology для получения разрешения на возврат товара, и должен предъявить доказательства покупки товара и его серийный номер. Клиент обязан вернуть компании Synology Продукт в полной комплектации в соответствии с Разделом 2.3 для возмещения средств по данной Гарантии. Если Продукт был возвращен без номера Разрешения на возврат товара или был разобран (за исключением случаев, когда это было выполнено под руководством Synology), он не будет принят и будет возвращен клиенту за его счет. Если Продукту был присвоен номер Разрешения на возврат товара, его необходимо возвратить в надежной упаковке и в том же состоянии, в котором он был получен от Synology, на указанный компанией Synology адрес, предварительно .<br>оплатив стоимость пересылки и указав на упаковке номер<br>Разрешения на возврат товара. Клиент несет Разрешения на возврат товара. ответственность за порчу или утерю возвращаемого товара до момента получения его компанией Synology. Продукт с номером Разрешения на возврат товара должен быть возвращен в течение пятнадцати (15) дней после получения соответствующего номера Разрешения на возврат товара.

**2.4 Замена, производимая компанией Synology.** Если Synology решит произвести замену Продукта в соответствии с Гарантией, указанной в Разделе 2.1, то Synology произведет пересылку нового Продукта за счет компании Synology, выбрав способ доставки по своему усмотрению, после получения несоответствующего заявленной гарантии Продукта согласно правилам Раздела 2.3 и проверки компанией Synology такого несоответствия. В некоторых странах, Synology может по своему усмотрению применить замену Synology для определенных Продуктов, по которой компания Synology произведет пересылку нового Продукта Клиенту до получения несоответствующего заявленной гарантии Продукта, возвращенного Клиентом ("Замена Synology").

**2.5 Поддержка.** В течение гарантийного срока компания Synology предоставляет Клиенту услуги по поддержки продуктов. После истечения Гарантийного срока поддержка Продуктов может предоставляться компанией Synology по письменному запросу.

**2.6 Исключения.** Следующие гарантии и гарантийные обязательства не применяются к Продукту, если Продукт (a) был установлен или использован способом, не  $\overline{\mathbf{y}}$  и продукта: и продукта: отремонтирован или изменен лицом помимо компании Synology, ее агента или представителя; (в) был использован не по назначению, эксплуатировался неправильно или был поврежден; (г) был использован с оборудованием, не предоставляемым Synology, помимо того оборудования и программного обеспечения, для которых он предназначен; (д) другим образом не соответствует спецификациям вследствие причин, не входящих в сферу ответственности компании Synology. Кроме того, гарантии будут аннулированы, в случае (1) самостоятельного разбора Продукта Клиентом, за исключением случаев, когда это регламентировалось компанией Synology; (2) невозможности выполнения Клиентом исправлений, изменений, улучшений или других действий, предоставленных клиенту компанией Synology; (3) внедрении, установки или использовании Клиентом исправлений, изменений, улучшений или других средств, предоставленных сторонним поставщиком. Гарантийный срок, устанавливаемый в соответствии с Разделом 2.1, будет аннулирован при продаже или передаче Клиентом Продукта третьим лицам.

**2.7 Отказ от гарантий.** ГАРАНТИИ, ОБЯЗАТЕЛЬСТВА И ОТВЕТСТВЕННОСТЬ SYNOLOGY, А ТАКЖЕ СРЕДСТВА ПРАВОВОЙ ЗАЩИТЫ КЛИЕНТА, УСТАНОВЛЕННЫЕ В ДАННОЙ ГАРАНТИИ, ПРЕДОСТАВЛЯЮТСЯ ЭКСКЛЮЗИВНО ИЛИ ВЗАМЕН, ПОЭТОМУ КЛИЕНТ НАСТОЯЩИМ ОТКАЗЫВАЕТСЯ ОТ ПРАВ И ПРЕТЕНЗИЙ, ВСЕХ ДРУГИХ ГАРАНТИЙ, ОБЯЗАТЕЛЬСТВ И ОТВЕТСТВЕННОСТИ СО СТОРОНЫ SYNOLOGY И ВСЕХ ДРУГИХ ПРАВ, ПРЕТЕНЗИЙ К КОМПАНИИ SYNOLOGY, ЯВНЫХ ИЛИ ПОДРАЗУМЕВАЕМЫХ, ПО ЗАКОНУ ИЛИ ИНЫМ ОБРАЗОМ В ОТНОШЕНИИ ПРОДУКТА, СОПУТСТВУЮЩЕЙ ДОКУМЕНТАЦИИ ИЛИ ПРОГРАММНОГО ОБЕСПЕЧЕНИЯ, А ТАКЖЕ ДРУГИХ ТОВАРОВ ИЛИ СЛУЖБ, ПРЕДОСТАВЛЕННЫХ ПО<br>ДАННОЙ ГАРАНТИИ, ВКЛЮЧАЯ, НО НЕ ДАННОЙ ГАРАНТИИ,<br>ОГРАНИЧИВАЯСЬ: ОГРАНИЧИВАЯСЬ: (А) ПОДРАЗУМЕВАЕМОЙ<br>ГАРАНТИЕЙ ТОВАРНОГО СОСТОЯНИЯ И ГАРАНТИЕЙ ТОВАРНОГО СОСТОЯНИЯ И<br>ПРИГОДНОСТИ ДЛЯ ОПРЕДЕЛЕННЫХ ЦЕЛЕЙ: —<br>ПРЕДЕЛЕННЫХ ЦЕЛЕЙ;<br>ПРАНТИИ НА ХОД (Б) ПОДРАЗУМЕВАЕМОЙ ГАРАНТИИ НА ХОД ВЫПОЛНЕНИЯ, ПОРЯДОК ВЕДЕНИЯ ОПЕРАЦИЙ ИЛИ ТОРГОВЫЙ УЗАНС; (В) ИСКОМ О НАРУШЕНИИ ИЛИ НЕЗАКОННОМ ПРИСВОЕНИИ; (Г) ТРЕБОВАНИЕМ ИЗ ДЕЛИКТА (ВКЛЮЧАЯ НЕБРЕЖНОСТЬ, НЕСЕНИЕ ОТВЕТСТВЕННОСТИ И ДРУГИЕ ДЕЙСТВИЯ). SYNOLOGY НЕ ГАРАНТИРУЕТ БЕЗОПАСНОСТЬ И ЗАЩИТУ ОТ УТЕРИ ДАННЫХ, ХРАНЯЩИХСЯ НА

ПРОДУКТЕ SYNOLOGY. SYNOLOGY РЕКОМЕНДУЕТ ПРЕДПРИНИМАТЬ НЕОБХОДИМЫЕ МЕРЫ ПО РЕЗЕРВИРОВАНИЮ ДАННЫХ, ХРАНЯЩИХСЯ НА ПРОДУКТЕ. В НЕКОТОРЫХ ШТАТАХ/ЮРИСДИКЦИЯХ ОГРАНИЧЕНИЯ НА ПОДРАЗУМЕВАЕМЫЕ ГАРАНТИИ НЕ ПРИМЕНЯЮТСЯ, ПОЭТОМУ ОПИСАННЫЕ ВЫШЕ ОГРАНИЧЕНИЯ К ВАМ МОГУТ НЕ ОТНОСИТЬСЯ.

#### **Раздел 3. Ограничения ответственности**

**3.1 Обстоятельства непреодолимой силы.** Synology не несет ответственность и не может считаться ответственной согласно данной Гарантии за задержку<br>или иневозможность выполнения и действий, невозможность предусмотренных данной Гарантией, при возникновении обстоятельств непреодолимой силы (включая без ограничений действие или невозможность действия со стороны Клиента).

**3.2. Отказ от возмещения ущерба.** НИ ПРИ КАКИХ ОБСТОЯТЕЛЬСТВАХ КОМПАНИЯ SYNOLOGY ИЛИ ЕЕ ПОСТАВЩИКИ НЕ НЕСУТ ОТВЕТСТВЕННОСТЬ ЗА УЩЕРБ, ВКЛЮЧАЯ ЛЮБЫЕ ОБЩИЕ, СЛУЧАЙНЫЕ,<br>ФАКТИЧЕСКИЕ ИЛИ КОСВЕННЫЕ УБЫТКИ. ФАКТИЧЕСКИЕ ИЛИ КОСВЕННЫЕ ВОЗНИКШИЕ В РЕЗУЛЬТАТЕ ИСПОЛЬЗОВАНИЯ ИЛИ<br>НЕВОЗМОЖНОСТИ ИСПОЛЬЗОВАНИЯ НЕВОЗМОЖНОСТИ ИСПОЛЬЗОВАНИЯ ПРОГРАММНОГО ОБЕСПЕЧЕНИЯ (ВКЛЮЧАЯ, СРЕДИ ПРОЧЕГО, ПОТЕРИ ДАННЫХ ИЛИ УБЫТКИ, ПОНЕСЕННЫЕ ВАМИ ИЛИ ТРЕТЬИМИ ЛИЦАМИ, ЛИБО<br>НЕСОВМЕСТИМОСТЬ ПРОГРАММНОГО НЕСОВМЕСТИМОСТЬ ПРОГРАММНОГО<br>ОБЕСПЕЧЕНИЯ С ЛЮБЫМИ ДРУГИМИ ОБЕСПЕЧЕНИЯ С ЛЮБЫМИ ДРУГИМИ<br>ПРОГРАММАМИ) ВОЗНИКШИХ НА ОСНОВЕ ПРОГРАММАМИ), ВОЗНИКШИХ<br>СОГЛАШЕНИЯ, НАРУШЕНИЯ СОГЛАШЕНИЯ, НАРУШЕНИЯ ОБЯЗАТЕЛЬСТВ<br>(ВКЛЮЧАЯ НЕБРЕЖНОСТЬ). НЕСЕНИЯ НЕБРЕЖНОСТЬ), ОТВЕТСТВЕННОСТИ И ДРУГИХ ДЕЙСТВИЙ, ДАЖЕ ЕСЛИ КОМПАНИЯ SYNOLOGY БЫЛА ПРЕДУПРЕЖДЕНА О ВОЗМОЖНОСТИ ТАКОГО УЩЕРБА.

**3.3 Ограничение ответственности.**  ОТВЕТСТВЕННОСТЬ КОМПАНИИ SYNOLOGY И ЕЕ ПОСТАВЩИКОВ ПО ИСПОЛЬЗОВАНИЮ ИЛИ НЕВОЗМОЖНОСТИ ИСПОЛЬЗОВАНИЯ ПРОДУКТА, ПРИЛАГАЮЩЕИСЯ ДОКУМЕНТАЦИИ, ПРОГРАММНОГО ОБЕСПЕЧЕНИЯ ИЛИ ДРУГИХ ТОВАРОВ И УСЛУГ В СООТВЕТСТВИИ С ДАННОЙ ГАРАНТИЕЙ НЕ МОЖЕТ ПРЕВЫШАТЬ СУММУ, ФАКТИЧЕСКИ УПЛАЧЕННУЮ ЗА ПРОДУКТ, НЕЗАВИСИМО ОТ СУММЫ УБЫТКОВ, ВОЗНИКШИХ НА ОСНОВЕ СОГЛАШЕНИЯ, НАРУШЕНИЯ ОБЯЗАТЕЛЬСТВ (ВКЛЮЧАЯ НЕБРЕЖНОСТЬ), НЕСЕНИЯ ОТВЕТСТВЕННОСТИ И ДРУГИХ ДЕЙСТВИЙ. Действие указанных выше отказа от гарантий и ограничения ответственности распространяется на максимальный срок в соответствии с действующим законом. Закон в некоторых штатах/юрисдикциях не допускает исключений и ограничений ответственности. В этом случае на данный Продукт распространяются соответствующие законы, поэтому исключения и ограничения могут относиться к Клиенту не полностью.

#### **Раздел 4. Прочее**

**4.1 Права собственности.** Продукт, Программное обеспечение и документация, прилагаемые к Продукту, правами собственности и интеллектуальной собственности компании Synology, ее поставщиков и лицензиатов. Synology сохраняет за собой все права и интересы на интеллектуальную собственность Продукта; права на интеллектуальную собственность на Продукт, Программное обеспечение и документацию, а также другие товары, указанные в данной Гарантии, не могут передаваться Клиенту<br>согласно данной Гарантии. Клиент обязуется согласно данной Гарантии. (a) соблюдать условия лицензионного соглашения Synology с конечным пользователем, прилагаемого к Программному обеспечению, приобретенному у Synology или авторизованного компанией Synology дистрибьютора либо розничного продавца; (б) не вскрывать технологии любого Продукта, его компонентов или прилагаемого Программного обеспечения, а также иным образом незаконно присваивать, избегать или нарушать права на интеллектуальную собственность Synology.

**4.2 Передача прав.** Согласно данной Гарантии, Клиент не может передавать права непосредственно, по закону или иным способом, без предварительного письменного согласия со стороны Synology.

**4.3 Отсутствие дополнительных условий.** За исключением случаев, когда это открыто разрешено данной Гарантией, ни одна из сторон не принимает и не выполняет условия или меры, противоречащие условиям данной Гарантии, установленные третьими лицами в заказах на покупку, расписке о получении, подтверждении, письме или указанные иным способом, за исключением случае, когда обе стороны письменно договорились о подобных условиях. Кроме того, если данная Гарантия противоречит условиям другого договора, принятого сторонами в отношении Продукта, Гарантия будет иметь преимущественную силу, если в другом договоре специально не оговорены пункты, которые будут иметь преимущественную силу над Гарантией.

**4.4 Применимое законодательство.** Если открыто не запрещено местным законодательством, данная<br>Гарантия регулируется законодательством штата Гарантия регулируется законодательством Вашингтон, США за исключением его коллизионных норм. Конвенция ООН 1980 о договорах международной купли-продажи, а также последующие варианты, не имеют здесь юридической силы.

**4.5 Разрешение споров.** Любой спор, разногласие или претензия, связанные с настоящей Гарантией, Продуктом или предоставляемыми компанией Synology услугами либо другой спор, возникающий в связи со взаимоотношениями между Клиентами, проживающими в США, и компанией Synology, будет исключительно и окончательно разрешен в арбитражном суде, в соответствии с действующими правилами Американской арбитражной ассоциации, за исключением случаев, когда предусмотрено иное. Арбитражное разбирательство будет проводиться единственным арбитром и будет ограничено исключительно спором между Клиентом и компанией Synology. Арбитражное разбирательство или любая его часть не может быть объединено с любым другим арбитражным разбирательством и не может проводиться на основе группового иска. Арбитражное разбирательство должно проводиться в округе Кинг, Вашингтон, путем подачи документов, по телефону, интерактивно или при личном присутствии, в соответствии с решением арбитра по требованию сторон. Стороне, выигравшей дело в любом арбитражном разбирательстве на территории США или за пределами США, или в любом судебном разбирательстве, компенсируются все расходы и разумное вознаграждение адвокатов, включая любой арбитражный взнос, уплаченный стороной, выигравшей дело. Любое решение, принятое в результате такого арбитражного разбирательства, будет окончательным и обязательным для сторон, и решение может быть вынесено любым судом компетентной юрисдикции. Клиент понимает, что в отсутствие данного положения Клиент имел бы право разрешать спор, разногласие или претензию в суде, включая право подачи групповых исков, и что Клиент прямо и сознательно отказывается от таких прав и соглашается разрешать любые споры путем<br>обязательного арбитражного разбирательства в арбитражного разбирательства, в соответствии с положениями Раздела 4.5. Для Клиентов, находящихся за пределами США, любые споры, разногласия или претензии, описанные в данном разделе, будут разрешаться посредством разбирательства, проводимого тремя нейтральными арбитрами в соответствии с правилами Законодательства об арбитраже КНР и применимыми процедурными правилами. Местом проведения арбитражного разбирательства является г. Тайбэй, Тайвань, КНР, языком арбитражного разбирательства является английский язык, или, по соглашению обеих сторон, мандаринское наречие китайского языка. Решение арбитражного суда является окончательным и обязательным для сторон и может быть приведено в исполнение в любом суде соответствующей юрисдикции. Ни один пункт данного Раздела не запрещает и не ограничивает компанию Synology от использования судебного запрета или применения других действий на основании закона или права справедливости за нарушение или попытку нарушения данной Гарантии в соответствии с правами на интеллектуальную собственность Synology.

**4.6 Вознаграждение адвокатов.** Стороне, выигравшей дело в любом арбитражном разбирательстве или в любом судебном разбирательстве, компенсируются все расходы и разумное вознаграждение адвокатов, включая любой арбитражный взнос, уплаченный стороной, выигравшей дело.

**4.7 Ограничения на экспорт.** Вы признаете, что на Продукт распространяется экспортное законодательство Вы обязуетесь соблюдать все нормы международного и национального законодательства, применимого к Продукту, включая Акты Бюро контроля за экспортом США.

**4.8 Ограничение недействительности.** В случае, если любое положение Гарантии определяется как неисполнимое или недействительное, такое положение Гарантии, тем не менее, будет выполнено в полном объеме.

**4.9 Полнота соглашения.** Настоящая Гарантия представляют собой всю полноту соглашения, замещая все предварительные договоренности и соглашения между Synology и Клиентом в отношении предмета соглашения. Никакие изменения или отказы от обязательств данной Гарантии не будут действительны, если они не предоставлены в письменном виде с подписью<br>соответствующей стороны. соответствующей

**Примечание.** Если существуют противоречия между английской версией и версией на другом языке, преимущество имеет английская версия.